**ООО «НПФ «ИНКРАМ»**

# СИСТЕМА ГАЗОАНАЛИТИЧЕСКАЯ СТАЦИОНАРНАЯ СКВА-03

Руководство по эксплуатации

**ЕКРМ.411741.003РЭ**

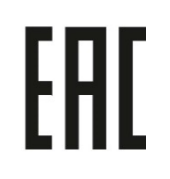

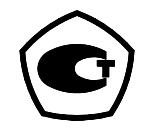

Москва, 2016 г.

## Оглавление

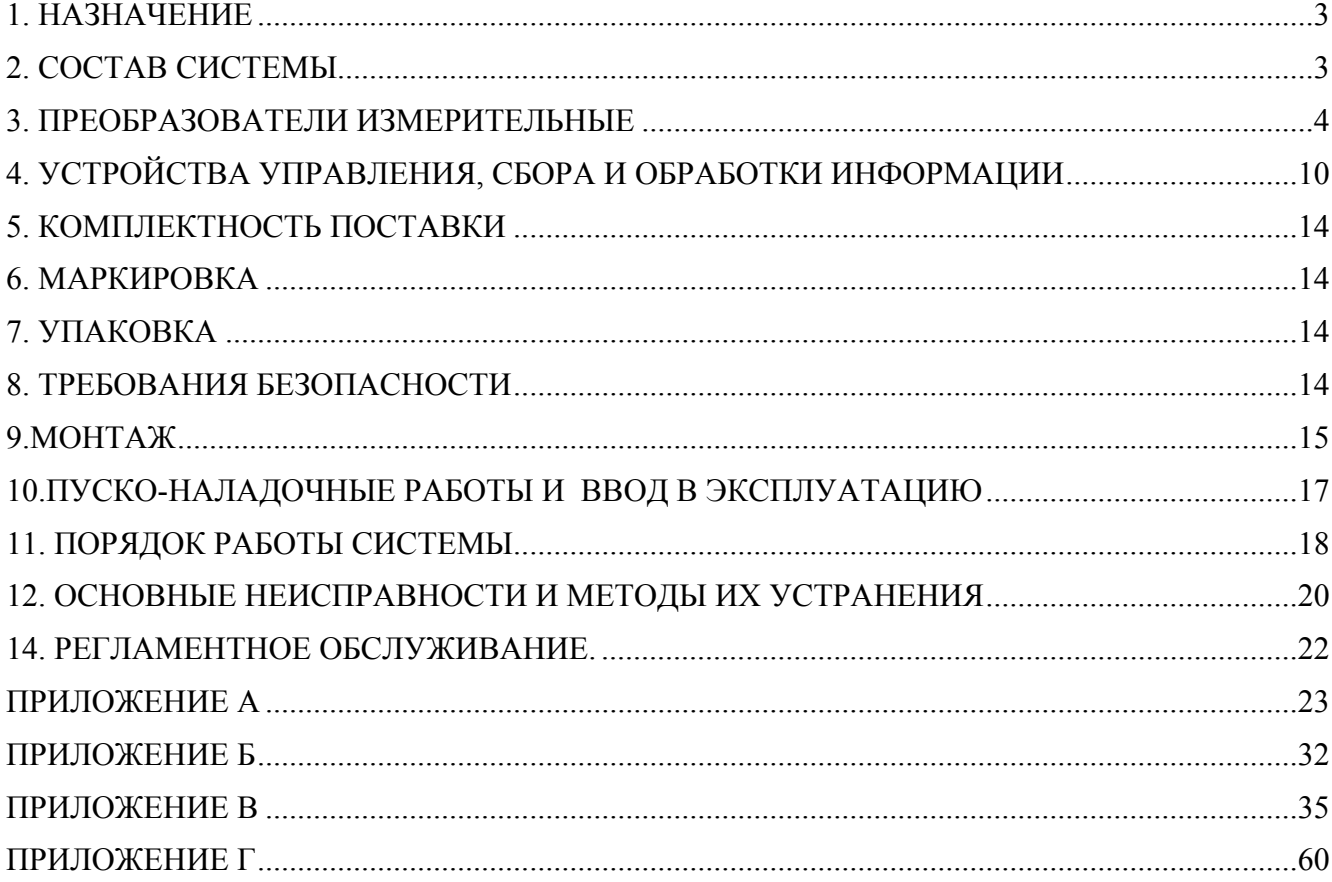

Настоящее Руководство по эксплуатации предназначено для ознакомления с работой системы газоаналитической стационарной СКВА-03 (в дальнейшем система).

Предприятие-изготовитель гарантирует нормальную работу системы только при строгом выполнении требований и рекомендаций, изложенных в данном Руководстве. В связи с тем, что конструкция и технология изготовления системы и комплектующих узлов постоянно совершенствуются, в конструкции приобретённой системы могут встречаться незначительные отклонения от настоящего Руководства. При работе с системой необходимо использовать паспорта на ИП и принадлежности, входящие в комплект поставки конкретной системы.

### **1. НАЗНАЧЕНИЕ**

Система представляет собой стационарный, многоблочный газоанализатор/газосигнализатор непрерывного действия, состоящий из отдельных, функционально и конструктивно законченных, территориально распределенных блоков и модулей.

Система предназначена для измерения концентрации токсичных газов и горючих веществ в воздухе, архивирования полученных результатов, сигнализации (световой и звуковой) о достижении заданных уровней концентраций, формирования и выдачи сигналов управления внешними устройствами по событиям перехода измеренных концентраций через заданные уровни. Система поддерживает обмен информацией с удаленным терминалом по интерфейсу RS 485 Modbus RTU.

Область применения системы- обеспечение безопасности, контроль ПДК и аварийных концентраций безопасности в соответствии с требованиями нормативных документов, касающихся оборудования, средств измерений, контроля, управления, автоматизации и противоаварийной защиты (ПАЗ) промышленных предприятий.

### **2. СОСТАВ СИСТЕМЫ**

2.1 Система состоит из набора блоков и модулей, разделенных по функциональному признаку на следующие группы:

- Преобразователи измерительные (ИП);

- Устройства управления, сбора и обработки информации.
- 2.2 Состав системы приведен в таблицах 2.1, 2.2.

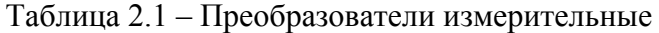

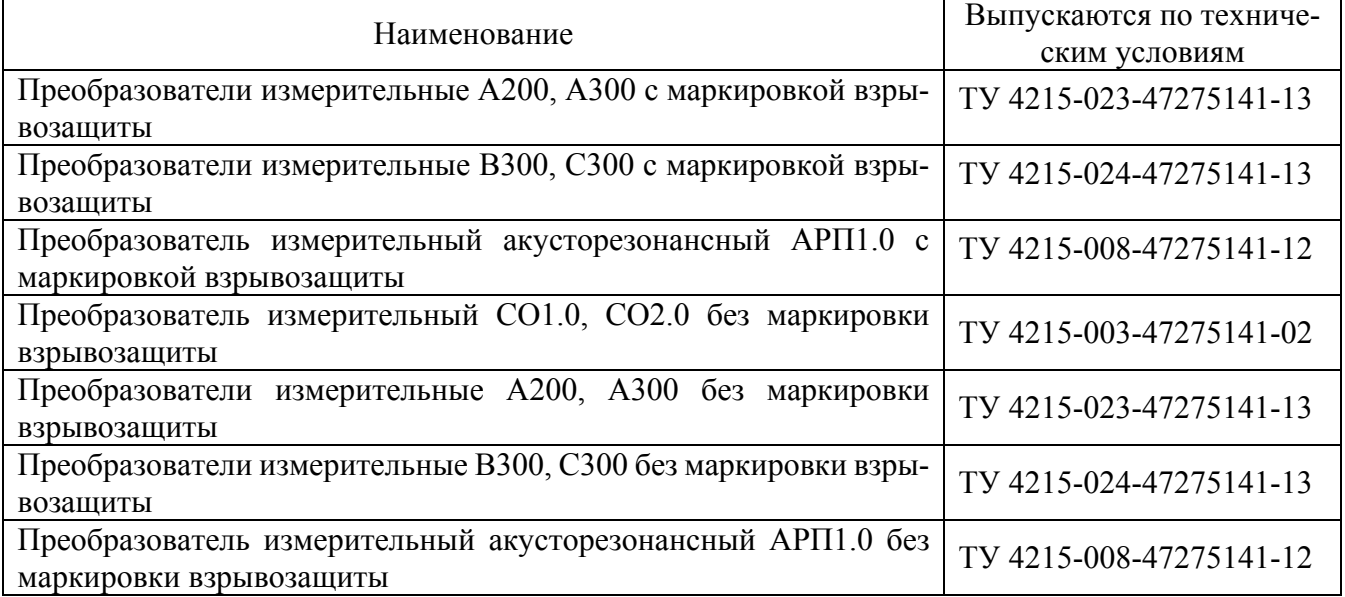

Таблица 2.2 – Устройства управления, сбора и обработки информации.

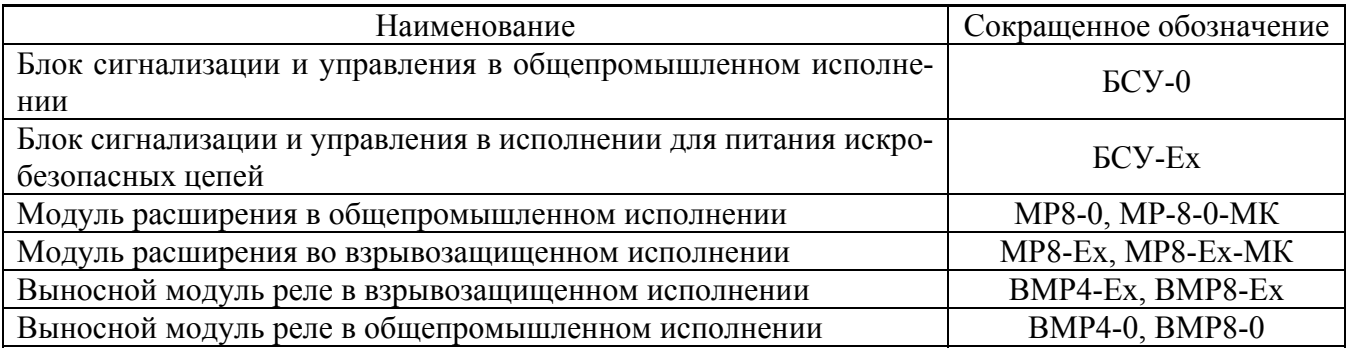

2.3 Метрологические характеристики системы определяются измерительными преобразователями, входящими в систему.

2.4 Максимальное количество подключаемых ИП к одному БСУ - 32.

2.5 Максимальное количество независимых контролируемых зон на одном БСУ - 8.

2.6 Максимальное количество управляющих реле - 16.

## **3. ПРЕОБРАЗОВАТЕЛИ ИЗМЕРИТЕЛЬНЫЕ**

3.1 Номенклатура измерительных преобразователей.

Таблица 3.1 Преобразователи измерительные по ТУ 4215-023-47275141-13.

| Наиме-<br>нова-<br>ние<br>ИП | Наименова-<br>ние установ-<br>ленной ИСМ | Измеряемый<br>газ      | Диапазон<br>измерений | Пределы допускаемой ос-<br>новной абсолютной по-<br>грешности (Дд) | Маркировка<br>взрывозащиты |
|------------------------------|------------------------------------------|------------------------|-----------------------|--------------------------------------------------------------------|----------------------------|
| A200                         | $MCM-H2S1.0$                             | Сероводород            | $0-20$ MT/M3          | $\pm (0.6 + 0.2(CBX-3))$                                           | 1ExibIICT6                 |
| A201                         | $MCM-H2S2.0$                             | Сероводород            | $0-50$ MT/M3          | $\pm (2 + 0,2(CBX-10))$                                            | 1ExibIICT6                 |
| A203                         | <b>HCM-NH3 1.0</b>                       | Аммиак                 | $0-100$ MT/M3         | $\pm (4 + 0,20(CBX - 20))$                                         | 1ExibIICT6                 |
| A204                         | <b>HCM-NH3 2.0</b>                       | Аммиак                 | $0 - 2000$<br>MT/M3   | $\pm (80 + 0,20(CBX - 400))$                                       | 1ExibIICT6                 |
| A205                         | <b>HCM-NH3 3.0</b>                       | Аммиак                 | $0-600$ MT/M3         | $\pm(20+(CBX-120))$                                                | 1ExibIICT6                 |
| A206                         | <b>HCM-NH3 4.0</b>                       | Аммиак                 | $0-200$ MT/M3         | $\pm (5 + 0,20(CBX-40))$                                           | 1ExibIICT6                 |
| A207                         | <b>HCM-Cl2 1.0</b>                       | Хлор                   | $0-6$ MT/M3           | $\pm (0.2 + 0.2(CBX-1))$                                           | 1ExibIICT6                 |
| A208                         | <b>HCM-Cl2 2.0</b>                       | Хлор                   | $0-50$ MT/M3          | $\pm (2 + 0,20(CBX-10))$                                           | 1ExibIICT6                 |
| A209                         | <b>HCM-Cl2 3.0</b>                       | Хлор                   | $0-30$ MT/M3          | $\pm (1.2 + 0.20(CBX - 6))$                                        | 1ExibIICT6                 |
| A210                         | <b>ИСМ-НС11.0</b>                        | Хлористый во-<br>дород | $0-10$ MT/M3          | $\pm (1 + 0,2(CBX-3))$                                             | 1ExibIICT6                 |
| A211                         | <b>HCM-C01.0</b>                         | Оксид углерода         | $0-100$ MT/M3         | $\pm (4 + 0,2(CBX - 20))$                                          | 1ExibIICT6                 |
| A212                         | $MCM$ -C0 2.0                            | Оксид углерода         | $0 - 1000$<br>MT/M3   | $\pm (20 + 0,2(CBX - 200))$                                        | 1ExibIICT6                 |
| A213                         | <b>HCM-NO2 1.0</b>                       | Диоксид азота          | $0-20$ MT/M3          | $\pm (1 + 0,2(CBX-5))$                                             | 1ExibIICT6                 |
| A214                         | <b>HCM-NO2 2.0</b>                       | Диоксид азота          | $0-50$ MT/M3          | $\pm (2 + 0,2(CBX - 10))$                                          | 1ExibIICT6                 |
| A215                         | <b>HCM-SO2 1.0</b>                       | Диоксид серы           | $0-30$ MT/M3          | $\pm (1,2 + 0,2(CBX-6))$                                           | 1ExibIICT6                 |
| A216                         | <b>HCM-SO2 1.0</b>                       | Диоксид серы           | $0-100$ MT/M3         | $\pm (4 + 0,2(CBX - 20))$                                          | 1ExibIICT6                 |

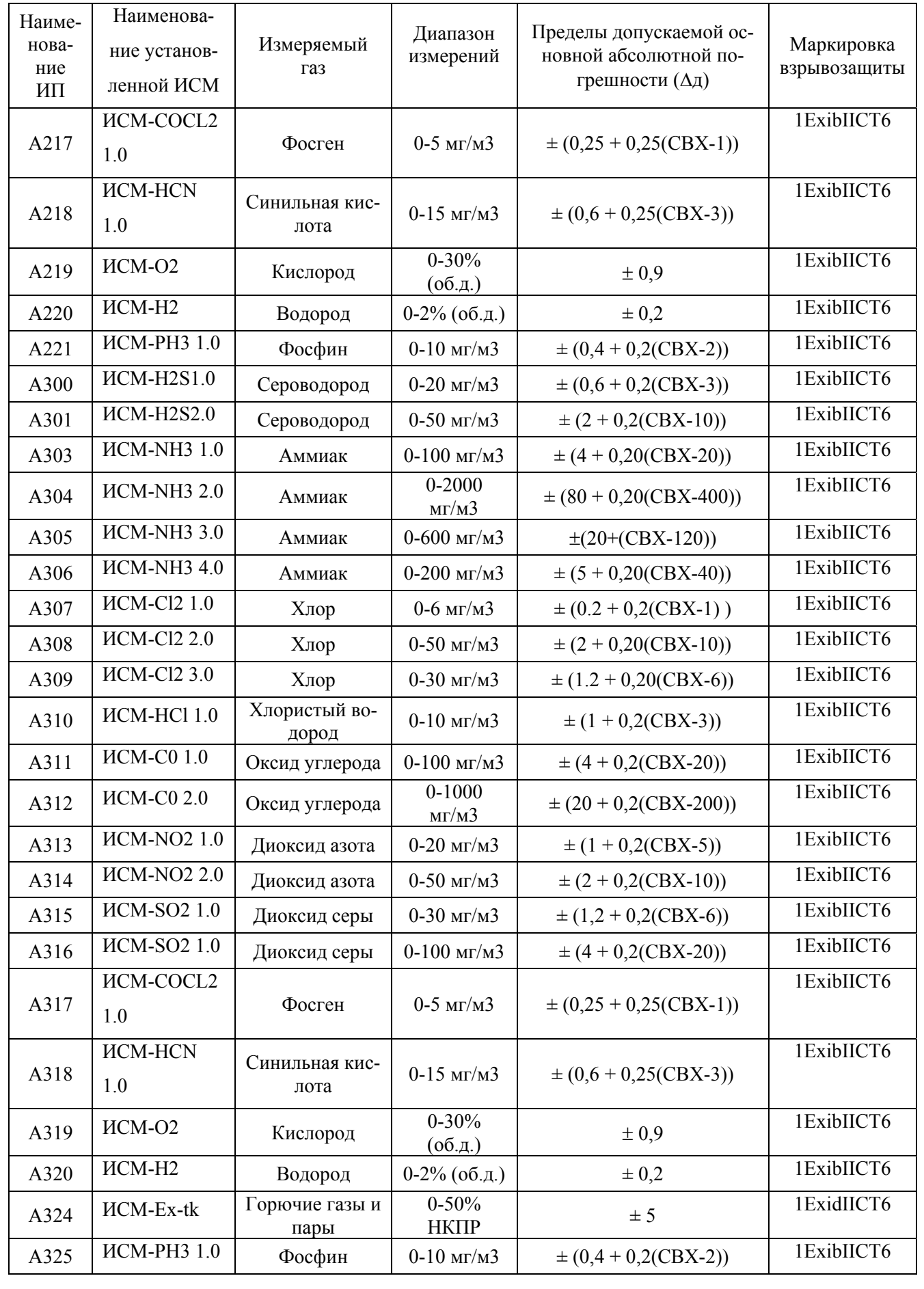

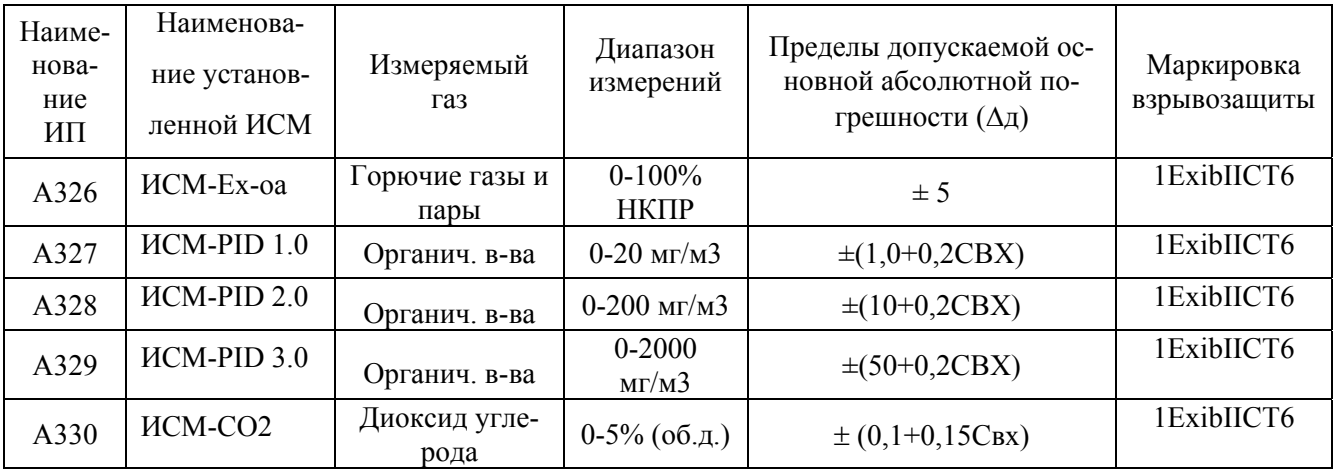

Выходные сигналы ИП – ток 4-20 мА.

## Таблица 3.2. Преобразователи измерительные по ТУ 4215-024-47275141-13.

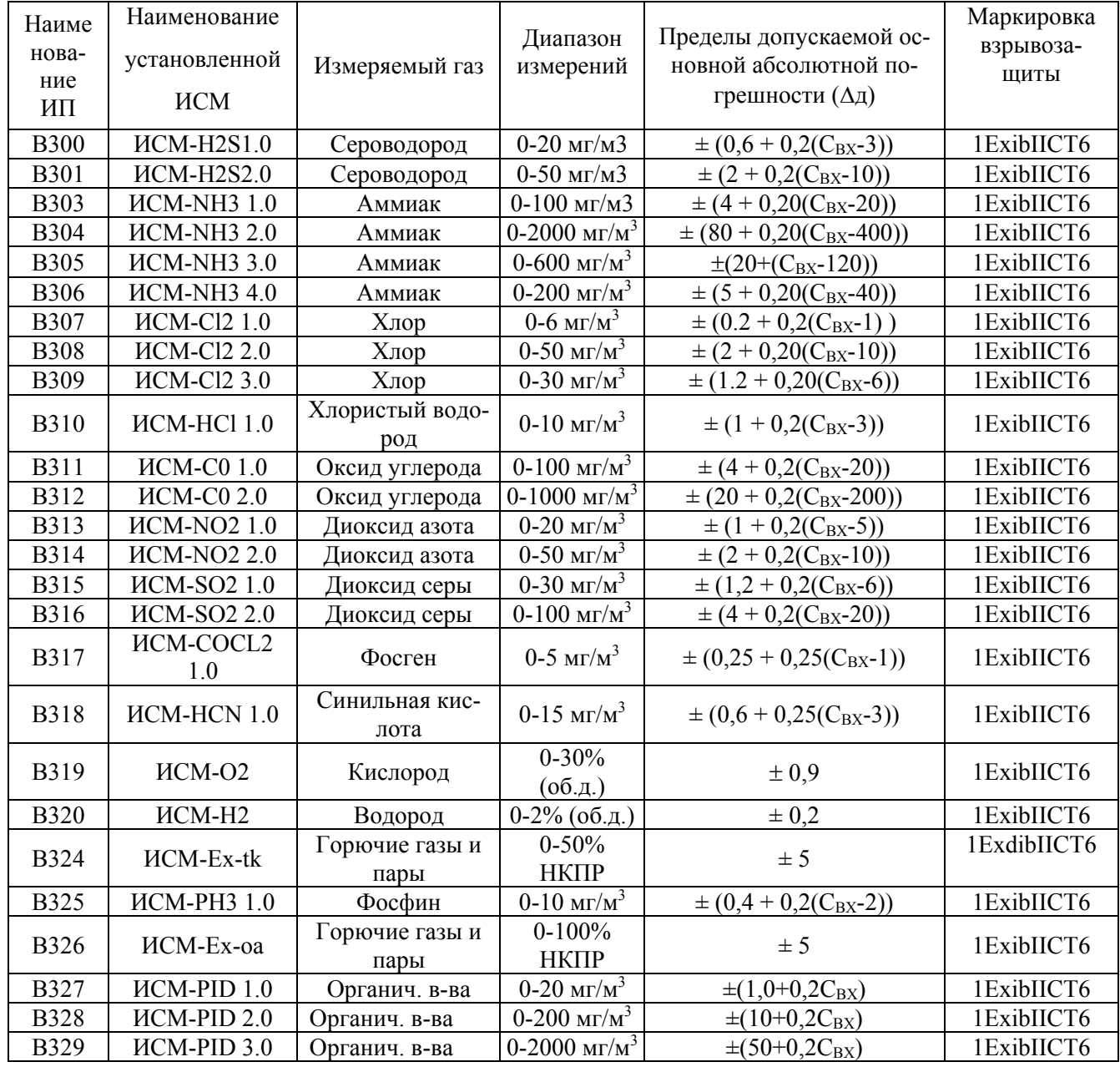

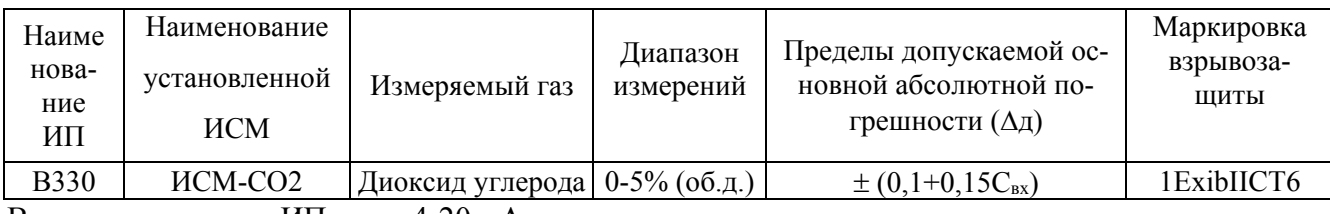

Выходные сигналы ИП – ток 4-20 мА.

Продолжение таблицы 3.2

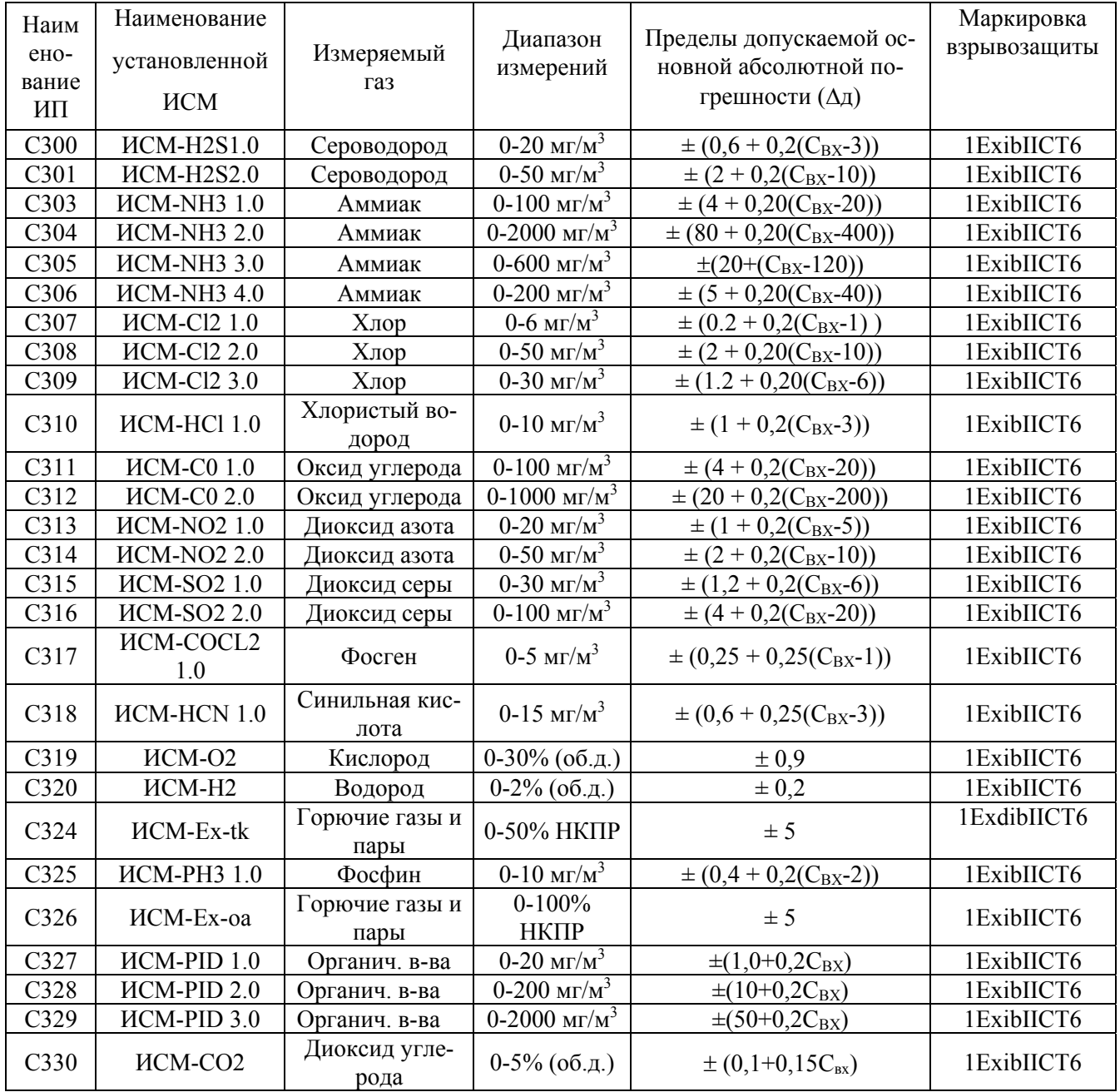

Выходные сигналы ИП – ток 4-20 мА., дискретные сигналы превышения порогов.

| Определяемый                                |             | Диапазон измерений  | Пределы допускаемой основной<br>абсолютной погрешности |                             |  |  |  |  |
|---------------------------------------------|-------------|---------------------|--------------------------------------------------------|-----------------------------|--|--|--|--|
| компонент                                   | % HKTIP     | объемной<br>доли, % | % HKTIP                                                | объемной<br>доли, %         |  |  |  |  |
| метан (СН4)                                 |             | $0 \div 2,2$        |                                                        | $\pm 0.22$                  |  |  |  |  |
| этан $(C_2H_6)$                             | $0 \div 50$ | $0 \div 1,25$       |                                                        | $\pm 0,12$                  |  |  |  |  |
| пропан (СзН <sub>8</sub> )                  |             | $0 \div 0.85$       |                                                        | $\pm 0.08$                  |  |  |  |  |
| бутан (С4Н10)                               | $0 \div 50$ | $0 \div 0,7$        |                                                        | $\pm 0.07$                  |  |  |  |  |
| и-бутан (i-C <sub>4</sub> H <sub>10</sub> ) | $0 \div 50$ | $0 \div 0,65$       | ± 5                                                    | $\pm 0.07$                  |  |  |  |  |
| пентан $(C_5H_{12})$                        |             | $0 \div 0.7$        |                                                        | $\pm 0.07$                  |  |  |  |  |
| циклопентан (С5Н10)                         |             | $0 \div 0,7$        |                                                        | $\pm 0.07$                  |  |  |  |  |
| гексан $(C_6H_{14})$                        | $0 \div 50$ | $0 \div 0,5$        |                                                        | $\pm 0.05$                  |  |  |  |  |
| бензол (С <sub>6</sub> Н <sub>6</sub> )     |             | $0 \div 0, 6$       |                                                        | $\pm 0,06$                  |  |  |  |  |
| аммиак (NH <sub>3</sub> )                   | $0 \div 30$ | $0 \div 4,2$        |                                                        | $\pm 0.75$                  |  |  |  |  |
|                                             |             | $0 \div 1$          |                                                        | $\pm 0.2$                   |  |  |  |  |
| диоксид углерода(CO <sub>2</sub> )          |             | $1 \div 5,0$        |                                                        | $0,2+0,2(C_{i-1})$          |  |  |  |  |
| фреон R22                                   |             | $0 - 0, 3$          |                                                        | $\pm 0.075$                 |  |  |  |  |
|                                             |             | $0, 3 - 2$          |                                                        | Не нормируется              |  |  |  |  |
| фреон R12                                   |             | $0 - 0.2$           |                                                        | $\pm 0.075$                 |  |  |  |  |
|                                             |             | $0.2 - 2$           |                                                        | Не нормируется              |  |  |  |  |
| гексафторид серы(SF <sub>6</sub> )          |             | $0 \div 2,0$        |                                                        | $\pm 0.02 + 0.2 \times C_i$ |  |  |  |  |

Таблица 3.3 Преобразователь измерительный АРП1.0 по ТУ 4215-008-47275141-12.

1)  $C_{\text{BX}}$  – значение объемной доли определяемого компонента на входе газоанализатора, %;

2) значения НКПР указаны в соответствии с ГОСТ Р 52136-2003;

3) пределы допускаемой основной абсолютной погрешности нормированы при условии загазованности контролируемой воздушной среды источниками, выделяющими только один компонент;

4) преобразователи АРП1.0 с градуировкой на гексан в режиме газосигнализатора (исполнение Г) при установке порога срабатывания сигнализации 20 % НКПР обеспечивают возможность сигнализации о наличии горючих газов и паров горючих жидкостей и их смеси в воздухе в диапазоне сигнальных концентраций от 5 до 50 % НКПР (перечень контролируемых компонентов указан в Приложении А паспорта ЕКРМ.413151.001 ПС и в Приложении Г настоящего РЭ).

5) преобразователи АРП1.0 с градуировкой на хладон 22 в режиме газосигнализатора (исполнение Г) при установке порогов сигнализации в соответствии с таблицей 3 обеспечивают возможность сигнализации объемной доли хладонов в диапазоне от 0,16 до 0,2 % (Порог1) (перечень контролируемых компонентов указан в Приложении А паспорта ЕКРМ.413151.001 ПС и в Приложении Г настоящего РЭ))

6) преобразователи АРП1.0 с градуировкой на хладон 12 в режиме газосигнализатора (исполнение Г) при установке порогов сигнализации в соответствии с Таблицей 3 обеспечивают возможность сигнализации объемной доли хладонов в диапазоне от 0,11 до 0,21 % (Порог1) (перечень контролируемых компонентов указан в Приложении А паспорта ЕКРМ.413151.001ПС) и в Приложении Г настоящего РЭ

Выходные сигналы: ток 4-20 мА, дискретные сигналы превышения пороговых концентраций. Маркировка взрывозащиты – 1ExibIIBT4 Х.

| Наименование<br>ИП | Измеряемый<br>газ | Диапазон<br>измерений     | Пределы допускаемой ос-<br>новной абсолютной по-<br>грешности (Дд) | Маркировка<br>взрывозащиты |  |  |
|--------------------|-------------------|---------------------------|--------------------------------------------------------------------|----------------------------|--|--|
| CO1.0              | Оксид углерода    | $0-100$ MT/M <sup>3</sup> | $\pm (4 + 0.2(C_{BX} - 20))$                                       | нет                        |  |  |
| CO <sub>2.0</sub>  | Оксид углерода    | $0-500$ MT/M <sup>3</sup> | $\pm (20 + 0.2(C_{\text{BX}} - 100))$                              | нет                        |  |  |

Таблица 3.4 Преобразователи измерительные СО1.0 и СО2.0 по ТУ 4215-003-47275141-02.

Выходные сигналы: ток 4-20 мА.

3.2 Подробные технические характеристики измерительных преобразователей представлены в соответствующих паспортах на ИП и в настоящем Руководстве по эксплуатации не приводятся.

## **4. УСТРОЙСТВА УПРАВЛЕНИЯ, СБОРА И ОБРАБОТКИ ИНФОРМАЦИИ**

### **4.1 Блок сигнализации и управления (БСУ)**

БСУ является центральным звеном газоаналитической системы.

БСУ выполняет следующие функции:

- Сбор, обработка и анализ измерительных данных от удаленных групп ИП;
- Обеспечение ИП напряжением питания;
- Визуальное отображение полученной информации;
- Передача информации данных по Modbus RTU на удаленный терминал;
- Управление внешними исполнительными устройствами;
- Взаимодействие с оператором.

БСУ (рисунок В.1- В.3) выполнен в виде металлического шкафа настенного монтажа. Для подключения шлейфов передачи данных и подвода питания в БСУ имеются соответствующие соединители. БСУ закрывается специальным ключом и может быть опломбирован.

Состав БСУ являются частично заказным. Исполнения БСУ отличаются исполнением блока питания (0- общепромышленное исполнение, Ex- обеспечение питания искробезопасных цепей) и количеством установленных модулей реле. Программирование системы (БСУ, порядок и тип подключаемых ИП, порядок работы реле, зоны контроля) производится с использованием программы «OZ конфигуратор» через порт USB.

Для управления внешними устройствами в БСУ устанавливается от 1 до 4 модулей реле. Модуль реле состоит из контроллера интерфейса и четырех электромагнитных реле, с помощью которых реализуются функции управления внешними устройствами. Все реле работают на переключение. Состояние реле индицируется световой сигнализацией на модуле. Для проверки правильности подключения реле на модуле реле установлены 4 тактовых кнопки, по нажатию которых реле включается и автоматически выключается через 5 секунд.

На лицевой панели БСУ расположены ЖКИ дисплей, функциональная клавиатуры и светодиодная матрица световой сигнализации. Световая сигнализация в БСУ выполнена в виде светодиодных индикаторов на 8 контролируемых системой зон. Индикация по каждой зоне включает в себя индикацию событий достижения пороговых концентраций в зонах (ПОРОГ1, ПО-РОГ2, ПОРОГ3) и исправность контролирующих зону ИП (НОРМА). Звуковая сигнализация событий производится установленным в БСУ звуковым сигнализатором. В БСУ также установлены 2 реле, дублирующие работу звукового сигнализатора.

Отображение текущих концентраций и состояние ИП (Отказ, Норма, Превышение порогов) индицируется на 4-х строчном ЖКИ индикаторе. С помощью функциональной клавиатуры пользователь может просмотреть показания на всех ИП и их состояния.

### **Основные технические характеристики БСУ**

Максимальное количество независимых зон контроля – 8.

Максимальное количество подключаемых МР8 – 4.

Максимальное количество подключаемых модулей реле (встроенных в БСУ и ВМР) – 4. Максимальное количество подключаемых измерительных преобразователей – 32. Параметры сигнализации:

- Количество порогов сигнализации достижения заданной концентрации – 3 (ПОРОГ1, ПО-РОГ2, ПОРОГ3).

- Значения пороговых концентраций, при которых производится включение сигнализации задаются при программировании БСУ и пользователем изменено быть не может.

- Параметры индикации ПОРОГ1, ПОРОГ2 И ПОРОГ3 представлены в разделе 11:

- Параметры индикации НОРМА: Цвет – зеленый, режим работы при отсутствии отказа – непрерывный, режим работы при отказе – прерывистый;

Время задержки срабатывания реле относительно момента установления порогового значения концентрации на выходе ИП - устанавливается при программировании в диапазоне времен 0, 5, 10, 15, 20 сек;

Параметры модуля реле:

- Количество каналов управления - 4

- Коммутируемое напряжение – постоянный ток напряжением не более 30В/переменный напряжением до 220В.

- Коммутируемый ток на канал, не более 1A;
- Суммарный коммутируемый ток по всем каналам, не более 4A.

Габаритные размеры, мм – 380х355х167.

Масса, кг, - не более 15.

Напряжение питания (170-242)В 50Гц.

Потребляемая мощность, Вт - не более 15.

Степень защиты оболочки по ГОСТ 14254-96 – IP54 .

Диапазон рабочих температур БСУ -  $(0 \div 45)$  °С.

Диапазон рабочих значений относительной влажности  $(30 \div 95)\%$ .

Наработка БСУ на отказ – 60 000 часов.

Срок службы – 10 лет.

Интерфейс связи с Модулями расширения и Модулями реле – RS485.

Выходной интерфейс для связи со сторонним контроллером/компьютером - RS485 Modbus RTU (Приложение В)

Таблица 4.1 Исполнения БСУ.

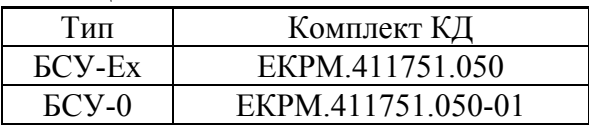

#### **Обозначение БСУ при заказе:**

БСУ-Х-ХХ, где:

 $- X - \mu$ сполнение по типу питания (Ex – указывается, если БСУ обеспечивает питание через искробезопасные цепи, 0- указывается, если БСУ общепромышленного исполнения),

- ХХ - количество установленных в БСУ модулей реле (от 1 до 4).

#### **Ограничения по исполнениям.**

- Суммарное количество модулей реле установленных в БСУ – не более 4.

#### **Пример записи обозначения БСУ при заказе:**

БСУ-Ех-2 - БСУ, искробезопасное исполнение, 2 модуля реле.

#### **4.2. Модуль расширения МР8**

Модуль расширения МР8 (рисунок В.4-В.11) представляет собой адресный 8 канальный АЦП с цифровым выходным интерфейсом. МР8 предназначен для приема аналоговых сигналов от ИП, имеющих на выходе унифицированный токовый сигнал, преобразования этого сигнала в цифровую форму и передачу информации по интерфейсу RS485 на вход БСУ. В зависимости от исполнения МР8 обеспечивает питание источников сигналов через искробезопасные цепи (МР8- Ex, МР8-Ех-МК) или через искроопасные цепи (МР8-0).

МР8 выпускаются в прямоугольном корпусе из ударопрочного полипропилена, либо алюминия, состоящего из крышки и основания, соединённых между собой винтами.

#### **Основные технические характеристики МР8**

Число аналоговых входов МР8-0, MP8-Ex, МР8-Ех-МК – 8. Номинальный диапазон входного сигнала по каждому входу  $(0 \div 20)$  мА. Входное сопротивление, Ом – 100±1 Напряжение питания, В от 16 до 24В

Потребляемый ток, мА (без подключенных ИП), не более 70

Предел относительной основной погрешности МР8-0, MP8-Ex, МР8-Ех-МК (преобразование токового сигнала в цифровой)- ± 2%

Предел дополнительной погрешности МР8-0 , MP8-Ex, МР8-Ех-МК от температуры – 0,15 основной погрешности на каждые 10 °С.

Вид взрывозащиты МР8-Ex, МР8-Ех-МК - искробезопасная цепь "i";

Маркировка взрывозащиты МР8-Ex, МР8-Ех-МК - [Exib]IIC;

Электрические искробезопасные параметры МР8-Ex, МР8-Ех-МК – см таблицу 4.2.1.

Таблица 4.2.1 – Электрические искробезопасные параметры

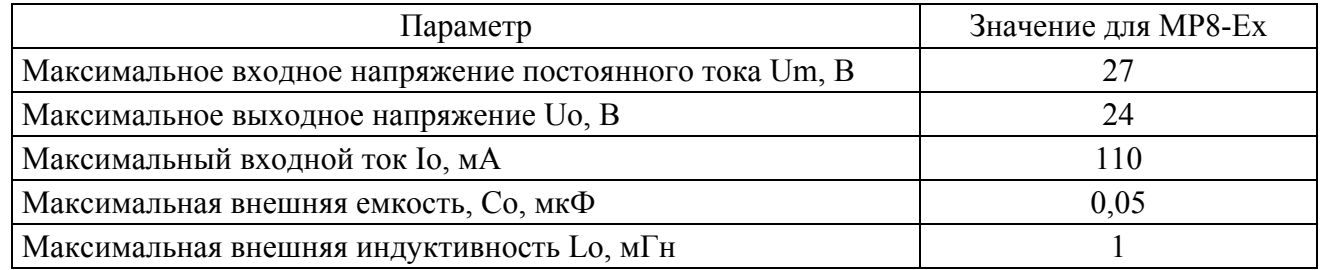

Диапазон рабочих температур МР8-0, MP8-Ex, МР8-Ех-МК – -40 ÷ +45°С.

Диапазон рабочих значений относительной влажности МР8, МР8-Ex, МР8-Ex-МК  $(10 \div 98)\%$ ; Степень защиты оболочки МР8-0, MP8-Ex, МР8-Ех-МК по ГОСТ 14254-96 – IP54.

Габаритные размеры, мм:

МР8-0, MP8-Ex -266х216х100,

МР8-0-МК, МР8-Ех-МК – 285х216х100.

Масса, кг:

МР8-0, MP8-Ex - не более 3,

МР8-0-МК, МР8-Ех-МК - не более 4.

Наработка на отказ – 80 000 часов

Срок службы – 10 лет.

Внешний вид, конструкция МР8 соответствуют комплекту КД, приведённого в таблице 4.2.2 и представлен на рисунках В.4-В.11

Таблица 4.2.2 Исполнения МР8.

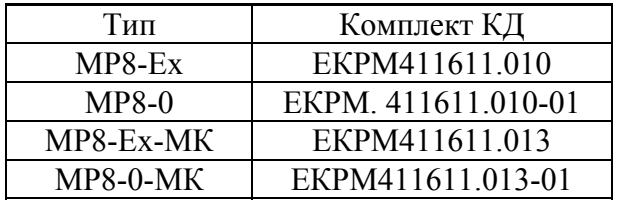

## **Обозначение МР при заказе:**

МР8-Ex – модуль расширения в пластиковом корпусе, обеспечивающий питание через искробезопасные цепи,

МР8-0 – модуль расширения в пластиковом корпусе, обеспечивающий питание через искроопасные цепи,

МР8-Ех-МК – модуль расширения в металлическом корпусе, обеспечивающий питание через искробезопасные цепи,

МР8-0-МК – модуль расширения в металлическом корпусе, обеспечивающий питание через искроопасные цепи.

### **4.3 Выносной модуль реле**

ВМР (рисунок В.12-В.14) предназначен для управления внешними устройствами в зонах, удаленных от места установки БСУ. ВМР состоит из контроллера цифрового интерфейса и четыре/восьми электромагнитных реле, с помощью которых реализуется функция управления. Все реле работают на переключение. Состояние реле индицируется световой сигнализацией на плате реле.

Модуль реле имеет клеммник для подключения питания и цифрового интерфейса. ВМР выпускаются в прямоугольном корпусе из ударопрочного поликарбоната, состоящего из крышки и основания, соединенных между собой винтами.

Модуль реле в искробезопасном исполнении устанавливается только в комплекте с БСУ-Ех. Искробезопасность модуля реле обеспечивается изоляцией управляющих контактов реле ( 220В) от питания обмотки реле в соответствии с ГОСТ 30852.10-2002 (МЭК 60079-11:1999).

#### **Основные технические характеристики**

Напряжение питания, В от 15 до 24

Максимальный потребляемый ток, мА - (при включенных реле):

- ВМР4-Ех, ВМР4-0 -100,

- ВМР8-Ех, ВМР8-0 - 200

Диапазон рабочих температур (-40 ÷ +45) °С.

Диапазон рабочих значений относительной влажности  $(10 \div 98)\%$ ;

Класс оборудования по степени защиты от поражения электрическим током по ГОСТ  $12.2.007.0 - 75 - \text{III}.$ 

Степень защиты оболочки по ГОСТ 14254-96 – IP54.

Габаритные размеры, мм 268х216х100.

Масса, кг: не более 3

Наработка на отказ – 80 000 часов или 100 000 переключений, что будет раньше.

Срок службы – 10 лет.

Внешний вид, конструкция ВМР соответствуют комплекту КД приведенного в таблице 4.3 представлен на рисунках В.12-В.14.

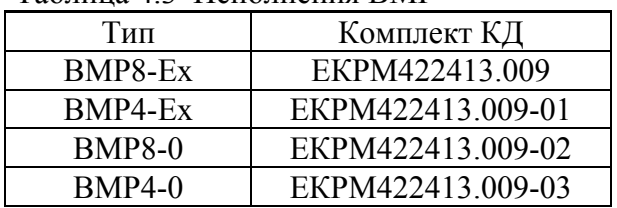

Таблица 4.3 Исполнения ВМР

#### **Обозначение ВМР при заказе:**

ВМР4-Ех – выносной модуль реле на 4 реле, в искробезопасном исполнении; ВМР8-0 – выносной модуль реле на 8 реле, в общепромышленном исполнении.

## **5. КОМПЛЕКТНОСТЬ ПОСТАВКИ**

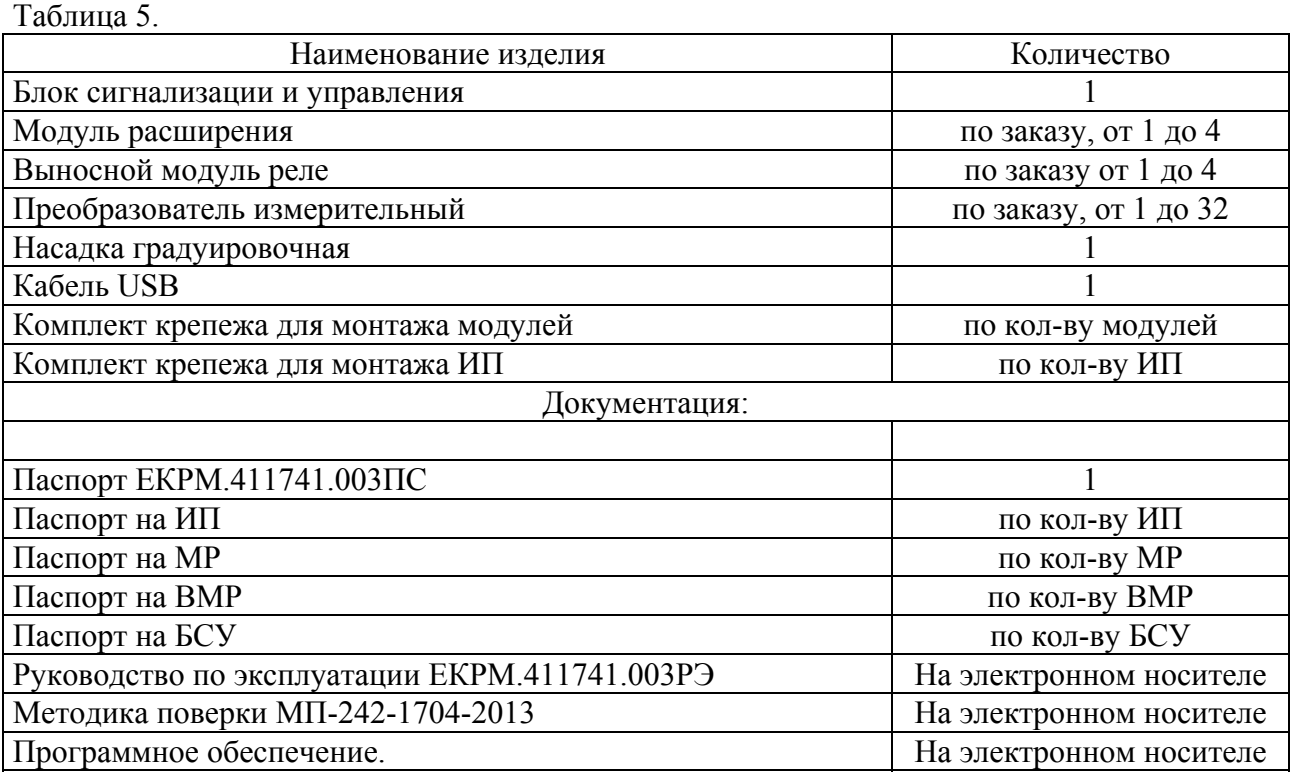

## **6. МАРКИРОВКА**

6.1 Вид маркировки, места расположения маркировки определены в соответствующих комплектах КД на изделия, входящие в состав системы. Маркировка взрывозащиты согласована с испытательной организацией.

6.2 На микропроцессорах, установленных на электронных платах нанесена маркировка номера и версии встроенного программного обеспечения..

6.3 Электронный носитель с программным обеспечением имеет маркировку номера версии.

## **7. УПАКОВКА**

7.1 Упаковка обеспечивает сохраняемость системы в течение 12 месяцев при транспортировании в соответствии с группой 4 по ГОСТ 22261-94 и хранения в соответствии с группой 3 по ГОСТ 15150-69.

7.2 Перед упаковыванием системы проводятся следующие операции:

- - вставка заглушек в кабельные вводы;

- пломбирование.

7.3 Упакованные блоки и модули системы устанавливаются в тарный ящик в соответствии с требованиями сборочного чертежа. В каждый ящик должен быть вложен упаковочный лист по форме предприятия-изготовителя.

7.4 Маркировка транспортной тары должна быть выполнена в соответствии с требованиями ГОСТ 14192-77 и содержать основные, дополнительные и информационные надписи и манипуляционные знаки «Осторожно, хрупкое», «Боится сырости», «Верх», «Не кантовать».

## **8. ТРЕБОВАНИЯ БЕЗОПАСНОСТИ**

8.1 Газоаналитическая система СКВА-03 отвечает требованиям безопасности, изложенным в

следующих нормативных документах: ГОСТ 30852.0-2002 (МЭК 60079-0:1998); ГОСТ 30852.1-

2002 (МЭК 60079-1:1998), ГОСТ 30852.10-2002 (МЭК 60079-11:1999).

8.2. Сопротивление изоляции между корпусом БСУ и цепями питания - не менее 20МОм при нормальных условиях;

8.3. Напряжение пробоя изоляции между корпусом БСУ и цепями питания – не менее 1400В.

8.4. Степень защиты от поражения электрическим током по ГОСТ 12.2.007.0-75:

БСУ – I, МР8-0 и МР8-Ех – III, ВМР 4 и ВМР-8 - III, ИП- III

8.5. Установка модулей системы во взрывоопасных по газу помещениях и на открытых площадках должно соответствовать требованиям Таблицы 8.1

Таблица 8.1. Размещение элементов системы во взрывоопасных зонах

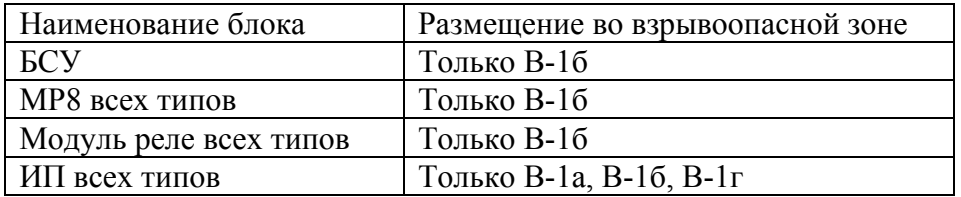

8.6. При монтаже ИП во взрывоопасных зонах все модули системы: БСУ, модули расширения, модули реле должны иметь Ex маркировку, даже если они расположены во взрывобезопасных зонах.

8.7. При монтаже, эксплуатации, хранении и транспортировании системы и ее составных частей должны выполняться все требования и приниматься все меры безопасности, изложенные в соответствующих разделах настоящих ТУ, Руководства по эксплуатации, а также Правил устройства электроустановок и Правил эксплуатации электроустановок потребителей.

8.8. Запрещается эксплуатация блоков и модулей системы, имеющих трещины и повреждения корпусов, взрывонепроницаемых оболочек и элементов взрывозащиты.

8.9. Запрещается эксплуатация блоков и модулей системы во взрывоопасных зонах при отсутствии маркировки взрывозащиты.

8.10 Запрещается эксплуатация блоков и модулей системы, имеющих незатянутые кабельные вводы (разъемы).

8.11 БСУ должен быть заземлен.

8.12. Эксплуатация системы должна проводиться персоналом, имеющим квалификационную группу ПТЭ и ТБ не ниже второй.

8.13. Подключение кабелей к блокам и модулям системы может проводиться только при отключенном питании.

8.14 В процессе эксплуатации необходимо периодически очищать поверхность корпусов ИП от пыли с помощью сухих или смоченных водой салфеток. Применение для этой цели моющих средств, спирта, бензина и прочих растворителей не допускается.

8.15 Особые условия применения.

Знак Х, стоящий после маркировки взрывозащиты, означает, что при эксплуатации системы СКВА-03 необходимо соблюдать следующие особые условия:

- К присоединительным устройствам МР с маркировкой "искробезопасные цепи" допускается подключение только взрывозащищенного электрооборудования с видом взрывозащиты "искробезопасная электрическая цепь" уровня не ниже "ib" , имеющего сертификат соответствия Системы сертификации ГОСТ Р по взрывобезопасности.

#### **9.МОНТАЖ**

9.1 Монтаж системы должен проводиться в соответствии с согласованной и утвержденной проектной документацией, "Правилами устройства электроустановок" (ПУЭ), "Правилами эксплуатации электроустановок потребителей".

9.2 Цепи питания 220В БСУ в качестве средства отключения должны использовать выключатель или автоматический выключатель, который должен удовлетворять следующим требованиям:

- выключатель или автоматический выключатель должен быть включен в монтаж электропроводки здания;

- выключатель должен быть в непосредственной близости от оборудования и быть легкодоступным оператору;

- выключатель должен быть маркирован как отключающее устройство для данного оборудования.

Не рекомендуется производить подключение цепи питания 220В через сетевую вилку.

 9.3 При прокладке интерфейсных, контрольных и измерительных кабелей системы СКВА-03 необходимо, что бы расстояние между ними и кабелями других типов в свету было не менее: 0,45 м - для кабелей с цепями 220 В; 0,60 м - для кабелей с цепями 380 В; 1,20 м - для кабелей 6- 10 кВ.

9.4 Не допускается подключение многожильных кабелей без кабельных наконечников.

9.5 Соединение БСУ, Модулей расширения и Выносных модулей реле проводить кабелем, предназначенным для передачи питания модулям расширения и интерфейса RS 485. Варианты подключения представлены на рисунках В.15-В.21. Максимальная длина кабеля от БСУ до крайнего модуля расширения/реле составляет: по интерфейсу RS485- 1000 метров, по питанию- определяется сечением кабеля. Сечение кабеля должно быть рассчитано таким образом, что бы при максимальных токах потребления ИП напряжение на самом удалённом модуле составляло не менее 18В. При проведении расчётов необходимо учитывать максимальные токи потребления по всем датчикам, входящим в состав системы. Для расчета сечения кабеля воспользуйтесь калькулятором http://www.inkram.ru/support/information/recommendations.

9.6 Перед проведением монтажа необходимо:

- проверить комплектность системы в соответствии с Паспортом и проектной документацией;

- проверить наличие маркировки взрывозащиты;

- проверить отсутствие повреждений корпусов преобразователей измерительных и модулей расширения.

9.7. Монтаж системы производить в следующей последовательности.

9.7.1. Установить по месту БСУ, модули расширения, выносные модули реле, измерительные преобразователи. Смонтировать все кабели, подключить кабели от ИП к модулям расширения. Подключить кабели от исполнительных реле к нагрузкам. Подключение кабелей от БСУ к модулям расширения, и выносным модулям реле не проводить. Кабели между модулями расширения не подключать.

9.7.2. Подключить к клеммнику ХТ7 БСУ линию питания 220В. Включить питание БСУ. В зависимости от того, записана в систему программа или нет индикация на БСУ должна быть следующая:

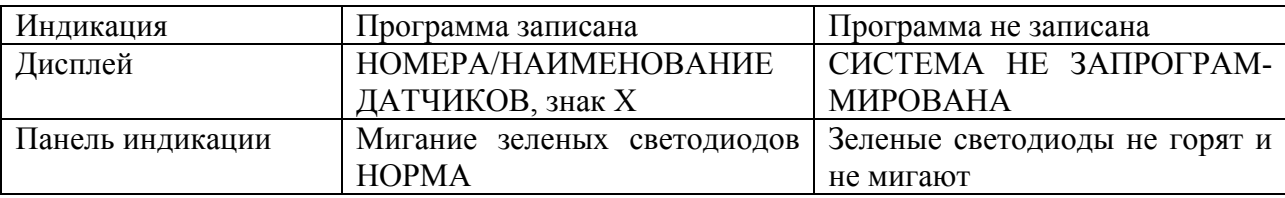

Как правило, система отгружается с установленной тестовой программой. Отключить питание БСУ.

9.7.3. Подключить **только** проводники кабелей от клемм «24V» и «GND» клеммника ХТ5 БСУ ( питание 24В) к аналогичным клеммам клеммников ХТ3 или ХТ4 модулей расширения и выносных модулях реле. Проведение подключения желательно вести последовательно от БСУ до модулей с проверкой на каждом этапе правильности подключения. Для этого после подключения первого модуля включить питание БСУ и убедится, что на модулях расширения/ выносном модуле реле горит зеленые светодиод «Питание». После этого питание БСУ отключить и продолжить подключение по описанному алгориму.

## **ВНИМАНИЕ! Подключение питания 24V на клемму «А» или «В» модулей расширения и выносных модулей реле может привести к выходу из строя микросхемы приемопередатчика модуля и не является гарантийным случаем**.

9.7.4. Подключите другие проводники кабелей согласно маркировке.

9.7.5. Включить питание БСУ и убедится, что на всех модулях горит зеленый светодиод «Питание», мигает красный светодиод «RS 485».

9.7.6 Уплотнить все кабельные вводы, неиспользуемые кабельные вводы заглушите заглушками.

9.7.7. Проверить функционирование устройств, подключенных к реле, включая реле кнопками на модулях реле и на плате связи (для реле 1 и реле 2 БСУ).

9.8. При приемке системы из монтажа необходимо проконтролировать:

- соответствие установленного во взрывозащищенных зонах электрооборудования проекту;

- соответствие проекту типов кабелей;

- соответствие проекту типов и количества установленных преобразователей измерительных;

- наличие маркировки взрывозащиты;

- отсутствие механического повреждения корпусов;

- наличие заглушек в неиспользованных кабельных вводах;

- правильность выполнения вводов проводов, надежность их уплотнения в кабельных вводах, надежность контактных соединений;

- наличие разгрузочного крепления кабелей.

## **10.ПУСКО-НАЛАДОЧНЫЕ РАБОТЫ И ВВОД В ЭКСПЛУАТАЦИЮ**

10.1. Открыть специальным ключом дверь БСУ. Включить питание системы тумблером **ВКЛ** на блоке питания.

10.2. Через несколько секунд должны загореться/замигать зеленые светодиоды на панели индикации БСУ, включиться светодиоды «Питание» и мигать красные светодиоды «RS485» на модулях реле, модулях расширения.

10.3. Через 10 минут после включения питания проверить, что светодиоды на ИП типа А200, А300, В300 и С300 должны горят зелёным. Если они не горят или мигают, то необходимо проверить подключение ИП и наличие установленной ИСМ.

10.4 Запрограммировать систему в соответствии с проектной документацией. Порядок программирования и описание программы представлены в Приложении А.

10.5 Убедится, что зеленые светодиоды НОРМА световой сигнализации БСУ, непрерывно горят. Если один или несколько светодиодов мигают, это означает, что соответствующие им датчики не подключены или неработоспособны. Неподключенные датчики отображаются знаком **Х** на дисплее.

10.5 Проверка правильности подключения цепей управления внешними устройствами.

Открыть БСУ и/или Выносной модуль реле. Нажать на кнопку тестирования проверяемого реле. Реле автоматически включится (загорается красный светодиод у реле). Время нахождения реле во включённом состоянии- 5 сек., после чего реле автоматически отключится. Проверить работу внешних цепей, которые подключены к этому реле.

10.6 Проверьте срабатывание реле и сигнализацию подавая на преобразователи измерительные измеряемое вещество или подключая вместо ИСМ, установленной в ИП, имитационную ячейку ИСМ-ИМИ, как указано в паспорте на ИСМ-ИМИ.

**ВНИМАНИЕ! Категорически запрещается изменять адреса модуля расширения и модулей реле. Это приведет к нарушению работы системы.** 

## **11. ПОРЯДОК РАБОТЫ СИСТЕМЫ**

11.1 Сигнализация пороговых значений концентраций и управление вторичными устройствами.

Каждый датчик, в зависимости от исполнения, имеет 2 или 3 пороговых значений. Пороговые значения концентраций отображаются в программе «OZ конфигуратор». Значения пороговых концентраций пользователем не могут быть изменены.

Алгоритм световой, звуковой сигнализации БСУ и сигнальных реле, установленных на плате связи, следующий:

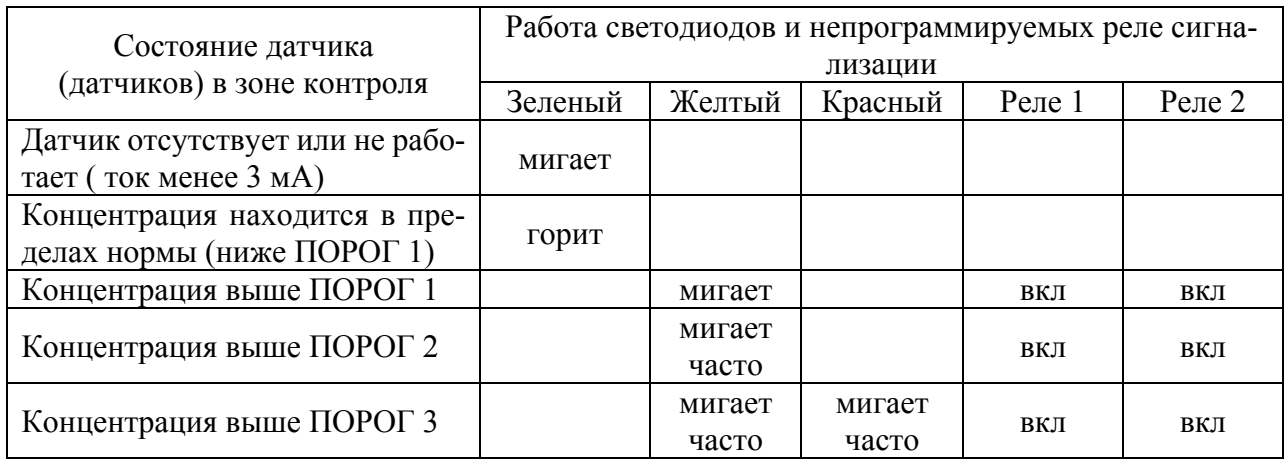

11.1.1 При концентрации измеряемого вещества ниже первой сигнализируемой концентрации (ПОРОГ1) на БСУ светится светодиод НОРМА (зеленый) соответствующего канала (группы датчиков). На дисплее отображаются текущие показания ИП.

11.1.2 При достижении концентрации измеряемого вещества первой сигнализируемой концентрации на соответствующем канале мигает желтый светодиод ПОРОГ1/2. Через 1 секунду включаются реле 1 и реле 2 на плате связи БСУ, через запрограммированное время включаются реле, управляющее вторичными устройствами. На дисплее появляется номер и обозначение соответствующего датчика, номер порога (1) и текущая концентрация с единицами измерения.

 11.1.3 При достижении концентрации измеряемого вещества второй сигнализируемой концентрации ПОРОГ2 на соответствующем канале желтый светодиод ПОРОГ1/2 начинает часто мигать. Через 1 секунду включаются реле 1 и реле 2 на плате связи, через запрограммированное время включаются реле, управляющее вторичными устройствами. На дисплее появляется номер и обозначение соответствующего датчика, номер порога (2) и текущая концентрация с единицами измерения

11.1.4 При достижении концентрации измеряемого вещества третьей сигнализируемой концентрации на соответствующем канале начинают часто мигать желтый светодиод ПОРОГ1/2 и красный светодиод ПОРОГ3 . Через 1 секунду включаются реле 1 и реле 2 на плате связи, через запрограммированное время включаются реле, управляющее вторичными устройствами. На дисплее появляется номер и обозначение соответствующего датчика, номер порога (3) и текущая концентрация с единицами измерения.

11.1.5 При превышении любых пороговых уровней концентрации хотя бы по одному датчику на БСУ включается звуковая сигнализация.

11.2 Индикация неисправностей

В системе предусмотрена индикация неисправностей преобразователей измерительных и модулей расширения.

- Неисправность преобразователя измерительного - мигание зеленого светодиода НОРМА. На дисплее отображается знак **Х** Если несколько преобразователей измерительных будет запрограммированы на один общий канал световой сигнализации, то при неисправности хотя бы одного из них светодиоды НОРМА мигают.

- При отсутствии связи с любым модулем расширения или модулем реле, которые были запрограммированы на панели индикации загорается красный светодиод «НЕИСПРАВНОСТЬ»

- При ошибке передачи данных с модулей расширения или модулей реле (несовпадение кон-

трольных сумм) на панели индикации загорается красный светодиод .

11.3. Функциональные кнопки.

11.3.1 Кнопка квитирования звукового сигнала предназначена для отключения реле, управляющих внешними звонками и сиренами и внутренним звуковым излучателем БСУ. При

нажатии кнопки отключаются реле, которые были включены по срабатыванию датчиков.

Однако, если после нажатия кнопки сработает следующий датчик, то соответствующее реле включится.

11.3.2 Кнопка проверки сигнализации предназначена для включения всех светодиодов на передней панели БСУ и всех реле, управляющих внешними устройствами звуковой и световой сигнализации.

11.3.4 Кнопки пролистывания дисплея вверх  $\bullet$  и вниз При нажатии кнпки дисплей пролистывает 4 записи состояния ИП и 2 архивных записи.

11.3.5 Кнопка выбора **При нажатии на конпку происходит выбор между окнами показа**аний ИП, окна архива и окна Modbus. По умолчанию, при включении системы дисплей находится в режиме индикации состояния ИП.

11.4 Просмотр архива

БСУ запоминает события срабатывания порогов (дата, время, № и наименование датчика, номер порога), в энергонезависимом памяти. Всегда запоминаются последние 300 событий Просмотр архива производится с дисплея БСУ.

Вход в архив - по нажатию кнопки . Листание архива - кнопки

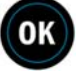

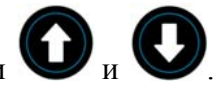

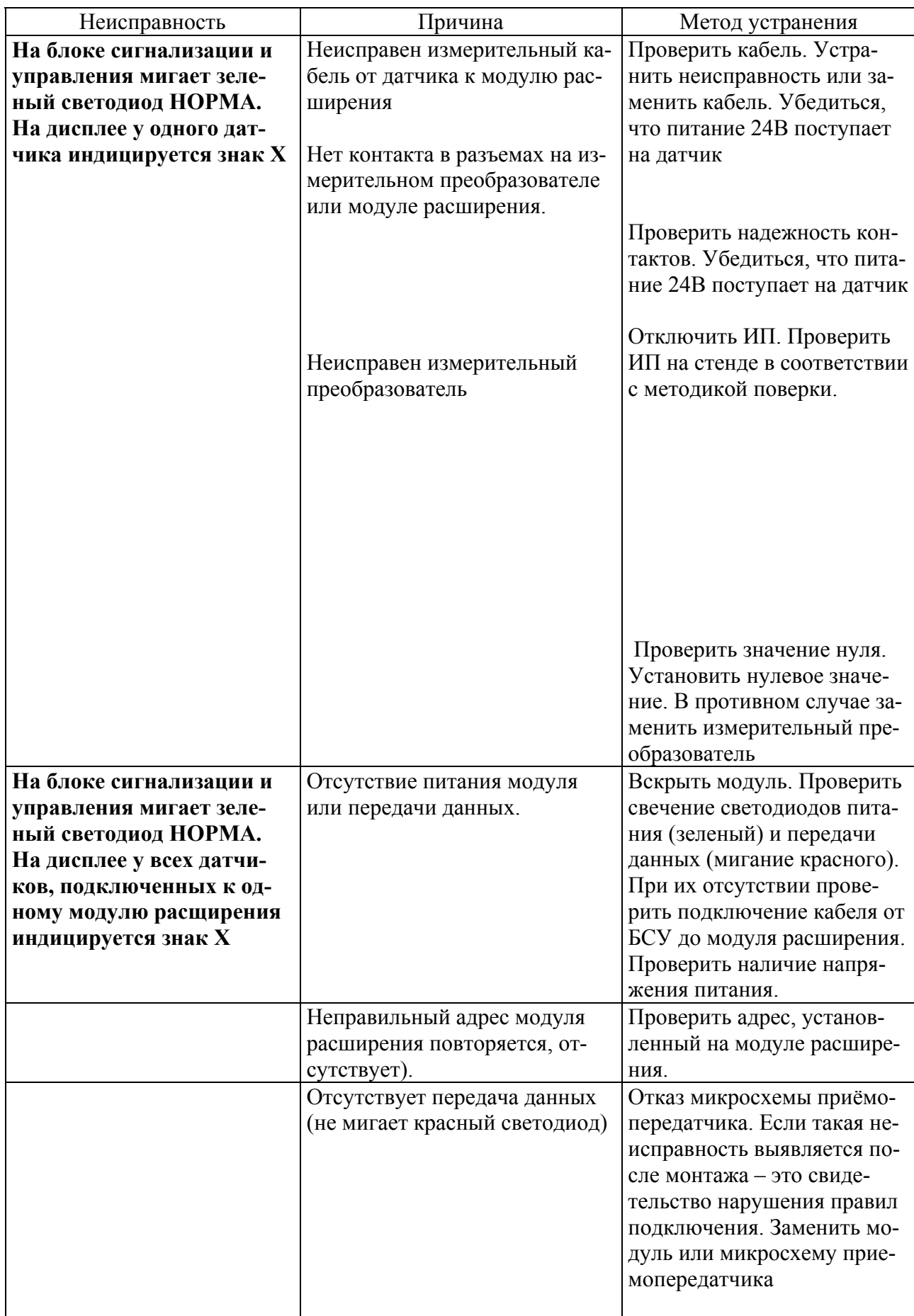

## **12. ОСНОВНЫЕ НЕИСПРАВНОСТИ И МЕТОДЫ ИХ УСТРАНЕНИЯ**

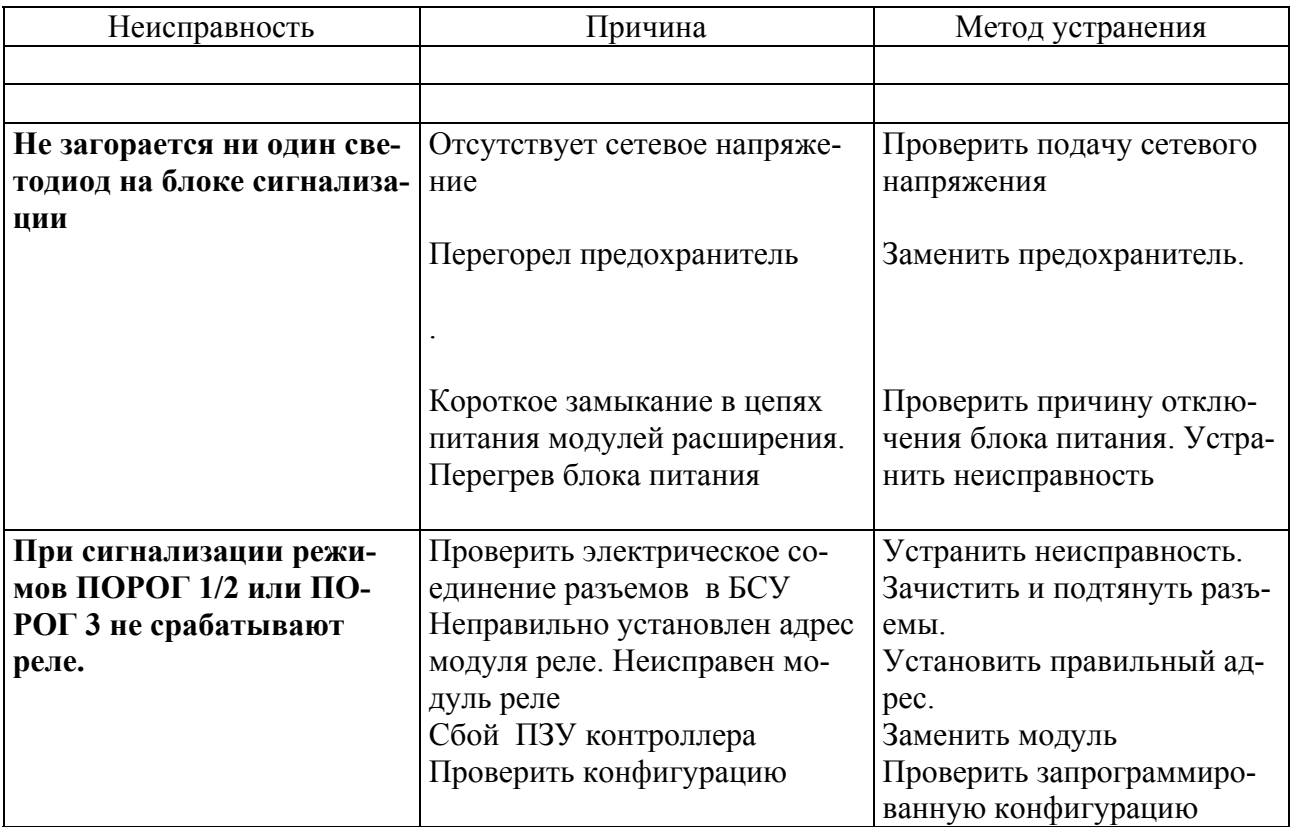

## **14. РЕГЛАМЕНТНОЕ ОБСЛУЖИВАНИЕ.**

Настоящий порядок обслуживания гарантирует работоспособность системы в течение всего срока службы и быстрое устранение неисправностей.

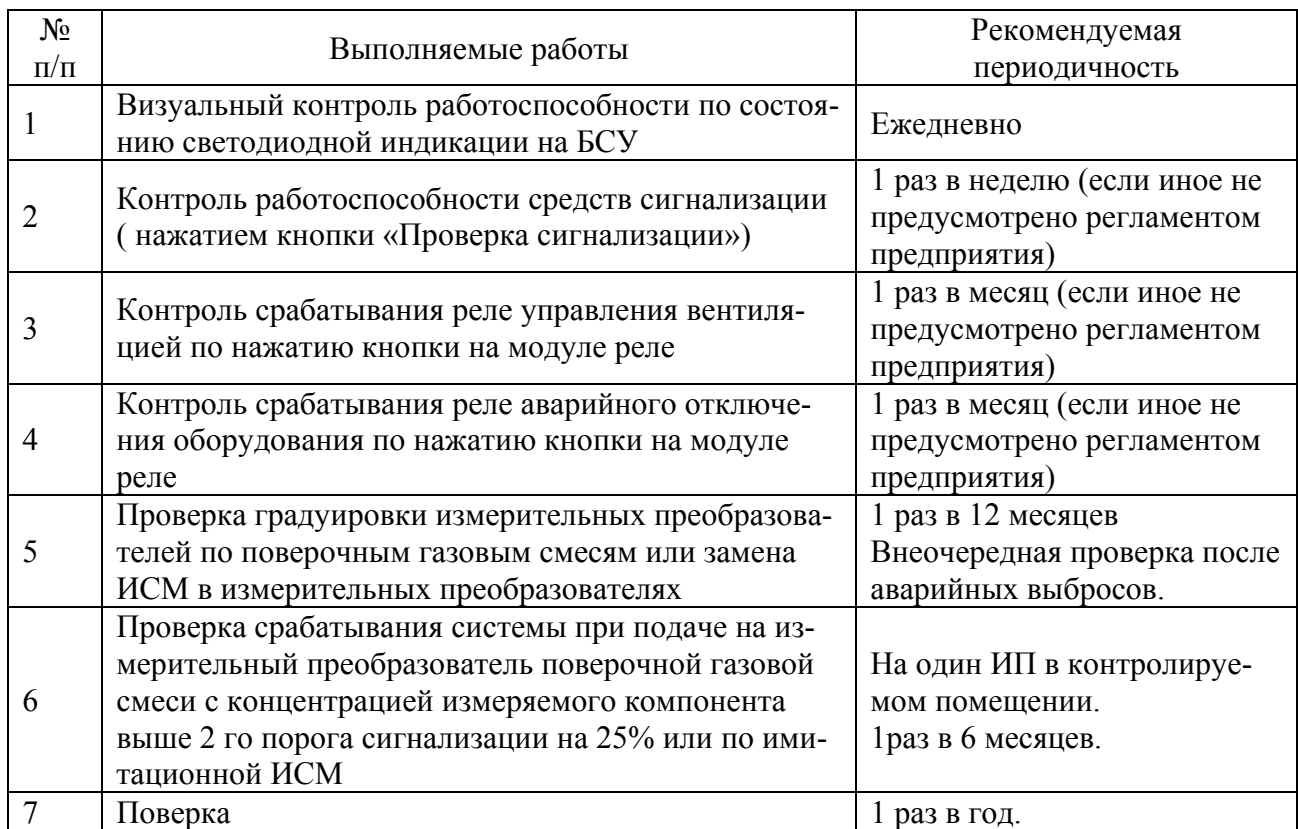

## **ПРИЛОЖЕНИЕ А**

### **Руководство по программированию**

## **1. Назначение и состав комплекта для программирования СКВА-03**

Комплект для программирования СКВА-03 предназначен для ввода в компьютер конфигурационных данных, характеризующих подключение датчиков контроля, алгоритма работы реле системы и передачи этих данных в БСУ системы по шине USB.

Комплект состоит из программного обеспечения на CD/Флэш и кабеля связи USB.

### **2. Установка ПО на компьютер. Требования к компьютеру**

ПО работает на 64 битных ОС Windows 8, 10. Компьютер должен иметь порт USB1.0.

Специальная установка ПО не требуется. Достаточно скопировать на жесткий диск компьютера папку «СКВА-03». В папке находятся следующие программы и документы:

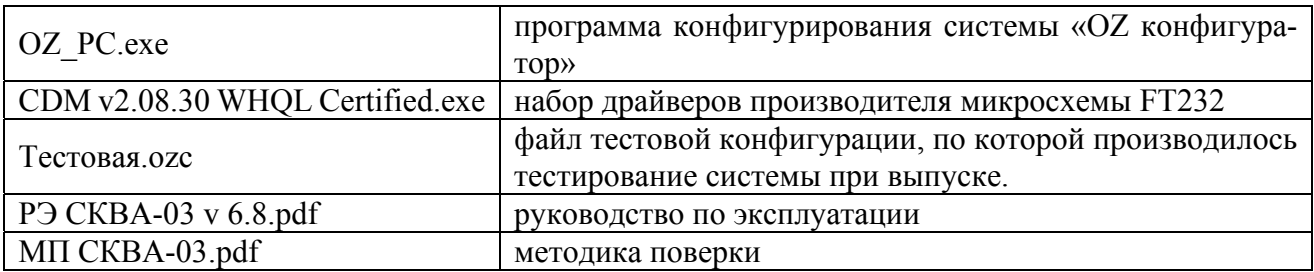

#### **3. Подключение системы к компьютеру. Установление соединения**

Выключите питание БСУ. Включите компьютер и подключите кабель USB к компьютеру. Откройте БСУ и подключите кабель USB к БСУ Разъем находится на нижней поверхности защитного кожуха на внутренней стороне передней дверцы. Если загорелся зеленый светодиод рядом с USB разъемом, то отключите от БСУ кабель, дождитесь погасания светодиода и медленно вставьте заново. При необходимости повторите операцию несколько раз. Настройка драйвера должна произвестись автоматически. Убедитесь через «Диспетчер устройств» о наличии виртуального COM порта (USB-Serial). Если этого не произошло, то установите драйвер USBCOM штатными средствами Windows через панель управления/подключение устройств. Включите питание БСУ.

### **Проверьте установку даты и времени на компьютере и, при необходимости, откорректируйте их!**

## **Инструкция по работе с программой конфигуратором системы СКВА-03 "OZ конфигуратор"**

Программное обеспечение позволяет создавать, скачивать из системы и записывать в систему конфигурации. Внешний вид запущенной программы представлен на рис. 1.

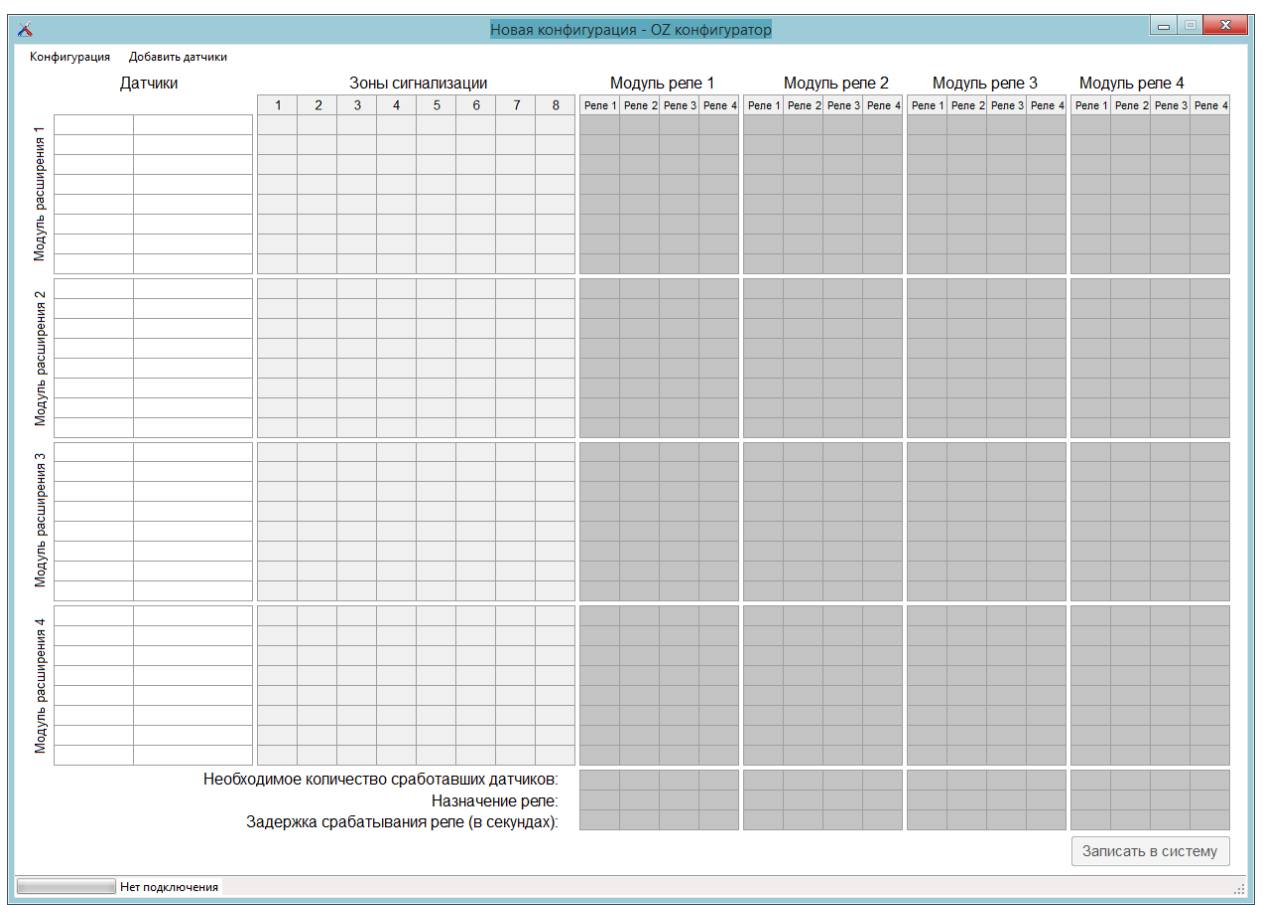

Рис.1. Внешний вид запущенной программы "OZ конфигуратор".

Главное окно состоит из следующих частей, представленных на рисунке 2:

- 1. Область, в которой отображаются добавленные в конфигурацию датчики
- 2. Область объединения датчиков в зоны контроля
- 3. Область конфигурирования порогов срабатывания реле
- 4. Область настройки параметров работы реле.

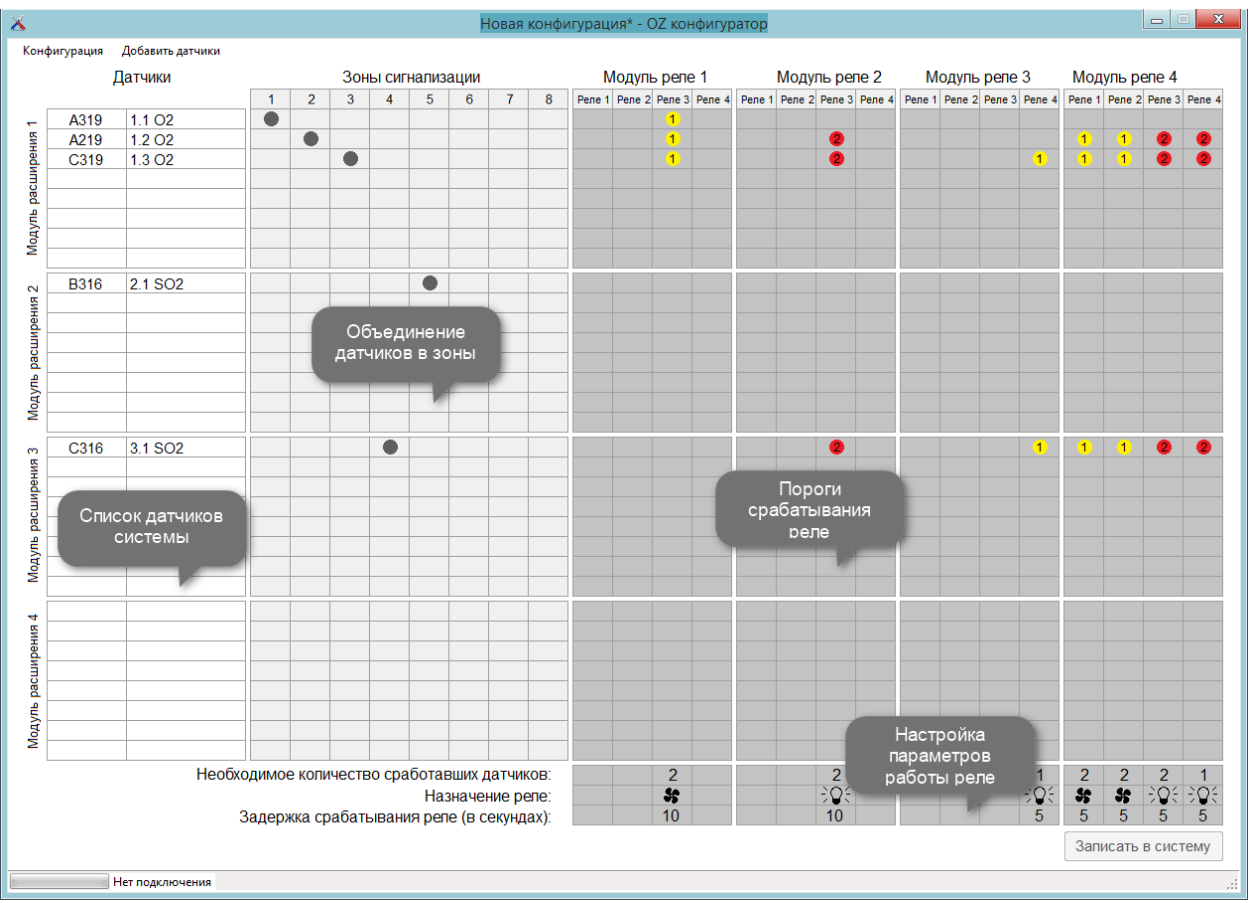

Рис.2. Основные части главного окна программы.

Для создания новой конфигурации необходимо добавить к системе датчики. Для этого нужно нажать на меню "Добавить датчики" в верхней части главного окна. Откроется окно добавления датчиков, представленное на рисунке 3.

| $\Box$<br>$\mathbf{x}$<br>$\Box$<br>Добавление датчиков в систему СКВА-ОЗ |               |                         |                   |                |                   |                |  |  |  |
|---------------------------------------------------------------------------|---------------|-------------------------|-------------------|----------------|-------------------|----------------|--|--|--|
|                                                                           |               |                         |                   |                |                   |                |  |  |  |
|                                                                           |               |                         | Горючие газы и    |                |                   |                |  |  |  |
| Аммиак                                                                    | Диоксид серы  | Кислород                | пары              | Сероводород    | Оксид углерода    | Хлор           |  |  |  |
| A203                                                                      | A215          | <b>KC1.0</b>            | A324              | A200           | A211              | A207           |  |  |  |
| A204                                                                      | A216          | A219                    | $AP\Pi1.0a$       | A201           | A212              | A208           |  |  |  |
| A205                                                                      | A315          | A319                    | <b>B324</b>       | A300           | A311              | A209           |  |  |  |
| A206                                                                      | A316          | <b>B319</b>             | <b>FP1.0</b>      | A301           | A312              | A307           |  |  |  |
| A303                                                                      | <b>B315</b>   | C319                    | FP <sub>1.T</sub> | <b>B300</b>    | <b>B311</b>       | A308           |  |  |  |
| A304                                                                      | <b>B316</b>   |                         | C324              | <b>B301</b>    | <b>B312</b>       | A309           |  |  |  |
| A305                                                                      | C315          |                         |                   | C300           | C311              | <b>B307</b>    |  |  |  |
| A306                                                                      | C316          |                         |                   | C301           | C312              | <b>B308</b>    |  |  |  |
| AM1.0                                                                     | СД1.0         |                         |                   | CB1.0          | CO1.0             | <b>B309</b>    |  |  |  |
| <b>AM2.0</b>                                                              |               |                         |                   | <b>CB2.0</b>   | CO <sub>2.0</sub> | C307           |  |  |  |
| AM3.0                                                                     |               |                         | Синильная         |                |                   | C308           |  |  |  |
| AMn1.0                                                                    | Водород       | Фосген                  | кислота           |                | C309              |                |  |  |  |
| AMn2.0                                                                    | A220          | A217                    | A218              |                | $X\Pi1.0$         |                |  |  |  |
| <b>B303</b>                                                               | A320          | A317                    | A318              |                | Фреон             | <b>ХЛ2.0</b>   |  |  |  |
| <b>B304</b>                                                               | <b>B320</b>   | <b>B317</b>             | <b>B318</b>       | Диоксид        | APN1.06           |                |  |  |  |
| <b>B305</b>                                                               | ВД1.0         | C317                    | C318              | углерода       | <b>APN1.0c</b>    | Элегаз         |  |  |  |
| <b>B306</b>                                                               | C320          | $\Phi$ F <sub>1.0</sub> | <b>CK2.0</b>      | <b>ИКДУ1.0</b> | ФРп               | <b>АРП1.0д</b> |  |  |  |
| C303                                                                      |               |                         |                   |                |                   |                |  |  |  |
| C304                                                                      | Диоксид азота | Добавлено 0 датчиков:   |                   |                |                   |                |  |  |  |
| C305                                                                      | A213          |                         |                   |                |                   |                |  |  |  |
| C306                                                                      | A214          |                         |                   |                |                   |                |  |  |  |
| Хлористый                                                                 | A313          |                         |                   |                |                   |                |  |  |  |
| водород                                                                   | A314          |                         |                   |                |                   |                |  |  |  |
| A210                                                                      | <b>B313</b>   |                         |                   |                |                   |                |  |  |  |
| A310                                                                      | <b>B314</b>   |                         |                   |                |                   |                |  |  |  |
| <b>B310</b>                                                               | <b>OA1.0</b>  |                         |                   |                |                   |                |  |  |  |
| C310                                                                      | C313          |                         |                   |                |                   |                |  |  |  |
| <b>ХЛВ1.0</b>                                                             | C314          |                         |                   |                |                   |                |  |  |  |
|                                                                           | Завершить     |                         |                   |                |                   |                |  |  |  |

Рис.3. Окно добавления датчиков к системе.

При наведении курсора мышки на какой-либо из датчиков появляется всплывающая подсказка с параметрами этого датчика (наименование, диапазон, пороги, размерность). Левый клик по датчику добавляет датчик к системе, правый клик – удаляет датчик. Количество добавленных одинаковых датчиков отображается в ячейке конкретного датчика, а также в правом нижнем окне. Максимально можно добавить 32 датчика (8 датчиков в 4 модуля расширения). Для возврата в главное окно (рисунок 5) необходимо нажать кнопку "Завершить". Возвращаться к экрану добавления датчиков можно на любом этапе конфигурирования системы. Внешний вид окна после завершения процедуры добавления датчиков представлен на рисунке 4.

![](_page_26_Figure_1.jpeg)

Рис.4. Окно добавления датчиков к системе после завершения процедуры добавления.

![](_page_26_Figure_3.jpeg)

Рис.5. Процедура добавления датчиков завершена

Датчики можно перетаскивать как с модуля расширения на другой модуль, так и в рамках одного модуля. Для этого необходимо, сделав левый клик мышкой по датчику, перетащить его на нужное место. При этом с ним переместиться строчка, представляющая этот датчик на дисплее системы (рисунок 6). Эту строку также можно редактировать, выполнив клик по ней (рисунок 7).

![](_page_27_Figure_2.jpeg)

Рис.6. Перетаскивание датчиков

| $AP\Pi1.0a$  | 2.1 CnHn             |
|--------------|----------------------|
| <b>FP1.0</b> | 2.2 CnHn             |
| A300         | 2.3 H <sub>2</sub> S |
| A301         | 2.4 H <sub>2</sub> S |
| A301         | 2.5 H <sub>2</sub> S |
| B301         | Площадка             |
| <b>B307</b>  | 2.7 CI               |
|              |                      |

Рис.7. Редактирование отображения датчика на дисплее системы

Чтобы объединить датчики в зоны, необходимо выполнить клик левой кнопкой мыши по ячейке, находящейся на пересечении соответствующего датчика и выбранной зоны (рисунок 8). Повторное действие удаляет датчик из зоны. **ВСЕ ДАТЧИКИ СИСТЕМЫ ДОЛЖНЫ ОБЯ-ЗАТЕЛЬНО ПРИНАДЛЕЖАТЬ КАКОЙ-ЛИБО ЗОНЕ!** 

![](_page_27_Picture_280.jpeg)

Рис.8. Объединение датчиков в зоны.

Аналогичную процедуру необходимо выполнить для установки порогов срабатывания реле. При клике левой кнопкой мыши по ячейке, находящейся в пересечении соответствующего датчика и выбранного реле, в этой ячейке будут последовательно меняться возможные пороги для данного сенсора (рисунок 9).

| Датчики                  |             | Зоны сигнализации   |  |   |   |   |   |   | Модуль реле 1 |   |   |                                   |   |  |
|--------------------------|-------------|---------------------|--|---|---|---|---|---|---------------|---|---|-----------------------------------|---|--|
|                          |             |                     |  | 2 | 3 | 4 | 5 | 6 |               | 8 |   | Pene 1   Pene 2   Pene 3   Pene 4 |   |  |
| $\overline{\phantom{0}}$ | A203        | 1.1 NH <sub>3</sub> |  |   |   |   |   |   |               |   | 1 |                                   |   |  |
| расширения               | A205        | 1.2 NH <sub>3</sub> |  |   |   |   |   |   |               |   | 1 | 4                                 |   |  |
|                          | A204        | 1.3 NH3             |  |   |   |   |   |   |               |   | 2 |                                   |   |  |
|                          | A303        | 1.4 NH3             |  |   |   |   |   |   |               |   |   | 1                                 | 1 |  |
|                          | A303        | 1.5 NH <sub>3</sub> |  |   |   |   |   |   |               |   |   |                                   |   |  |
| Модуль                   | <b>B315</b> | 1.6 SO <sub>2</sub> |  |   |   |   |   |   |               |   |   |                                   |   |  |
|                          | <b>B316</b> | 1.7 SO <sub>2</sub> |  |   |   |   |   |   |               |   |   |                                   |   |  |
|                          | C316        | 1.8 SO <sub>2</sub> |  |   |   |   |   |   |               |   |   |                                   |   |  |

Рис.9. Установка порогов датчиков для срабатывания реле.

Для каждого конкретного реле можно задать 3 параметра: количество одновременно превышенных порогов датчиков необходимое для срабатывания реле, тип реле и задержка включения реле в секундах. Все параметры жестко определены и меняются последовательно по нажатию левой кнопки мыши на соответствующей ячейке (рисунок 10).

![](_page_28_Figure_4.jpeg)

Рис.10. Редактирование параметров реле.

 $\exists Q \in \mathbb{C}$  - срабатывает при превышении порогов необходимого количества датчиков, а также по нажатию кнопки "Проверка звука" на БСУ.

 $\Box$  - срабатывает при превышении порогов необходимого количества датчиков, а также по нажатию кнопки "Проверка сигнализации" на БСУ. Реле выключается при нажатии кнопки "Отключение звука" на БСУ.

x - срабатывает при превышении порогов необходимого количества датчиков.

Используя меню "Конфигурация", можно создать новую конфигурацию, сохранить текущую на диск, либо залить эту конфигурацию в систему (рисунок 11).

![](_page_29_Picture_318.jpeg)

Рис.11. Меню "Конфигурация".

Элементы меню "Загрузить из системы" и "Записать в систему" , а также кнопка "Записать в систему", расположенная в правом нижнем углу главного окна программы, становятся доступны для нажатия при условии, что нет датчиков, не принадлежащих какой-либо зоне, и система подключена к USB ПК (соответствующий драйвер должен быть установлен). При этом в статусной строке отображается порт ПК, к которому подключена система (рисунок 12).

![](_page_29_Picture_4.jpeg)

Рис.12. Система подключена к USB.

Прогресс записи конфигурации в систему, а также чтения из системы отображается слева от строки подключения (рисунок 13). Когда операция завершена или прервана из-за возникшей ошибки, выводится соответствующее сообщение.

![](_page_29_Picture_7.jpeg)

Рис.13. Индикация процесса чтения конфигурации.

**ПОСЛЕ ОПЕРАЦИИ ЗАПИСИ ИЛИ ЧТЕНИЯ КОНФИГУРАЦИИ, ДАЖЕ В СЛУ-ЧАЕ ВОЗНИКНОВЕНИЯ ОШИБКИ ИЛИ ПРЕРЫВАНИИ ПРОЦЕССА, ПРОИСХОДИТ ОБЯЗАТЕЛЬНЫЙ РЕСТАРТ СИСТЕМЫ! ПРИ ПОДКЛЮЧЕНИИ СИСТЕМЫ ПО USB К ПК СИСТЕМА ПЕРЕСТАЕТ ФУНКЦИОНИРОВАТЬ КАК MODBUS SLAVE УСТРОЙ-СТВО!**

Алгоритм световой, звуковой сигнализации БСУ и сигнальных реле следующий:

![](_page_30_Picture_180.jpeg)

## **ПРИЛОЖЕНИЕ Б**

## **Подключение к системе по Modbus RTU**

Параметры порта: 19200, проверка на четность, 8 бит данных, 1 стоп бит. Modbus Slave ID: 10

Modbus функция: 0x03 (4x) - Читать регистры хранения.

Modbus start register: 1000

Modbus registers count: 76

![](_page_31_Picture_344.jpeg)

![](_page_32_Picture_316.jpeg)

#### **Состояние зоны X [1-8]:**

0 - В зоне X нет датчиков

- 1 Все датчики зоны X в норме
- 2 Один или более датчиков зоны X в отказе
- 3 У одного или более датчиков зоны X превышен 1-й порог
- 4 У одного или более датчиков зоны X превышен 2-й порог
- 5 У одного или более датчиков зоны X превышен 3-й порог
- 6 Зарезервировано

7 – Нажата кнопка "Проверка звука". Зона X находится в режиме проверки светозвуковой индикации.

## **Состояние реле модуля Y [1‐4]:** (16bit binary) 0b000000000000ABCD

- A Состояние реле 4 модуля Y (1-вкл,0-выкл).
- B Состояние реле 3 модуля Y (1-вкл,0-выкл).
- C Состояние реле 2 модуля Y (1-вкл,0-выкл).
- D- Состояние реле 1 модуля Y (1-вкл,0-выкл).

#### **Значение датчика Z [1‐32]:**

В регистре содержится значение датчика Z, умноженное на 10. Размерность, в которой представлено значение, необходимо уточнить в документации на датчик. В случае отказа датчика или если он не сконфигурирован в системе, выводится -1.

#### **Состояние датчика Z [1‐32]:**

0 - Датчик Z не сконфигурирован в системе

- 1 Датчик Z в норме
- 2 Отказ датчика Z
- 3 превышен 1-й порог датчика Z
- 4 превышен 2-й порог датчика Z
- 5 превышен 3-й порог датчика Z
- 6 Зарезервировано
- 7 Зарезервировано

## **ПРИЛОЖЕНИЕ В Рисунки**

![](_page_35_Figure_1.jpeg)

Рис.В.1. БСУ-Ех и БСУ-0. Общий вид, габаритные и присоединительные размеры.

![](_page_36_Figure_1.jpeg)

Рис.В.2. БСУ-Ех. Состав.

![](_page_37_Figure_1.jpeg)

Индикационно-вычислительный модуль

Рис.В.3. БСУ-0. Состав.

![](_page_38_Figure_1.jpeg)

Рис.В.4. МР8-Ех. Общий вид, габаритные и присоединительные размеры.

![](_page_38_Figure_3.jpeg)

Рис.В.5. МР8-0. Общий вид, габаритные и присоединительные размеры.

![](_page_39_Figure_1.jpeg)

Рис.В.6. МР8-Ех-МК. Общий вид, габаритные и присоединительные размеры.

![](_page_39_Figure_3.jpeg)

Рис.В.7. МР8-0-МК. Общий вид, габаритные и присоединительные размеры.

![](_page_40_Figure_1.jpeg)

Кабельные вводы (поз.2)

Рис.В.8. МР8-Ех. Состав.

![](_page_41_Figure_1.jpeg)

Кабельные вводы (поз.2)

Рис.В.9. МР8-0. Состав.

![](_page_42_Figure_1.jpeg)

Кабельные вводы (поз.2)

Рис.В.10. МР8-Ех-МК. Состав.

![](_page_43_Figure_1.jpeg)

Кабельные вводы (поз.2)

Рис.В.11. МР8-0-МК. Состав.

![](_page_44_Figure_1.jpeg)

Рис.В.12. ВМР4-Ех, ВМР4-0, ВМР8-Ех, ВМР8-0. Общий вид, габаритные и присоединительные размеры.

![](_page_45_Figure_1.jpeg)

Рис.В.13. ВМР8-Ех и ВМР8-0. Состав.

![](_page_46_Figure_1.jpeg)

Кабельные вводы (поз.2)

Рис.В.14. ВМР4-Ех и ВМР4-0. Состав.

*Руководство по эксплуатации СКВА-03 ЕКРМ.411741.003РЭ*

![](_page_47_Figure_1.jpeg)

Рис.В.15. Схема подключения блоков системы. Вариант 1.

![](_page_48_Figure_1.jpeg)

Рис.В.16. Схема подключения блоков системы. Вариант 2.

![](_page_49_Figure_1.jpeg)

Рис.В.17. Схема подключения блоков системы. Вариант 3.

![](_page_50_Figure_1.jpeg)

Рис.В.18. Схема подключения блоков системы. Вариант 4.

![](_page_51_Figure_1.jpeg)

Рис.В.19. Схема подключения блоков системы. Вариант 5.

![](_page_52_Figure_1.jpeg)

Рис.В.20. Схема подключения блоков системы. Вариант 6.

![](_page_53_Figure_1.jpeg)

Рис.В.21. Схема подключения блоков системы. Вариант 7.

![](_page_54_Figure_1.jpeg)

Рис.В.22. Схема подключения преобразователей измерительных серии А200 и преобразователей измерительных СО1.0 и СО2.0.

![](_page_54_Figure_3.jpeg)

Рис.В.23. Схема подключения преобразователей измерительных серии А300.

![](_page_55_Figure_1.jpeg)

Рис.В.24. Схема подключения преобразователей измерительных АРП1.0.

![](_page_56_Figure_1.jpeg)

Рис. В.25 ИП серии А2ХХ и А3ХХ в пластиковом корпусе. Общий вид, габаритные и присоединительные размеры.

![](_page_57_Figure_1.jpeg)

Рис. В26. ИП серии А2ХХ и А3ХХ в металлическом корпусе. Общий вид, габаритные и присоединительные размеры.

![](_page_57_Figure_3.jpeg)

Рис. В.27. ИП серии В3ХХ и С3ХХ. Общий вид, габаритные и присоединительные размеры.

![](_page_58_Figure_1.jpeg)

Рис. В.28. АРП. Общий вид, габаритные и присоединительные размеры.

![](_page_58_Figure_3.jpeg)

Рис. В.29. Модуль сенсорный интеллектуальный ИСМ-ИМИ. Общий вид, габаритные и присоединительные размеры.

## **ПРИЛОЖЕНИЕ Г**

## **(справочное)**

## **Таблица Г.1 - Перечень газов и паров, контролируемых АПР1.0 в режиме газосигнализатора (градуировка по гексану)**

![](_page_59_Picture_450.jpeg)

![](_page_60_Picture_429.jpeg)

![](_page_61_Picture_432.jpeg)

![](_page_62_Picture_287.jpeg)

сану.

# **Таблица Г.2 - Перечень фреонов (хладонов), контролируемых АПР1.0 в режиме газосигнализатора при градуировке по R22**

![](_page_62_Picture_288.jpeg)

## **Таблица Г.3 - Перечень фреонов (хладонов), контролируемых АРП1.0 в режиме газосигнализатора при градуировке по R12**

![](_page_62_Picture_289.jpeg)